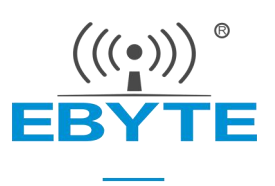

# E104-BT10 产品规格书

## TLSR8269F512 串口贴片型 SIG mesh 组网模块

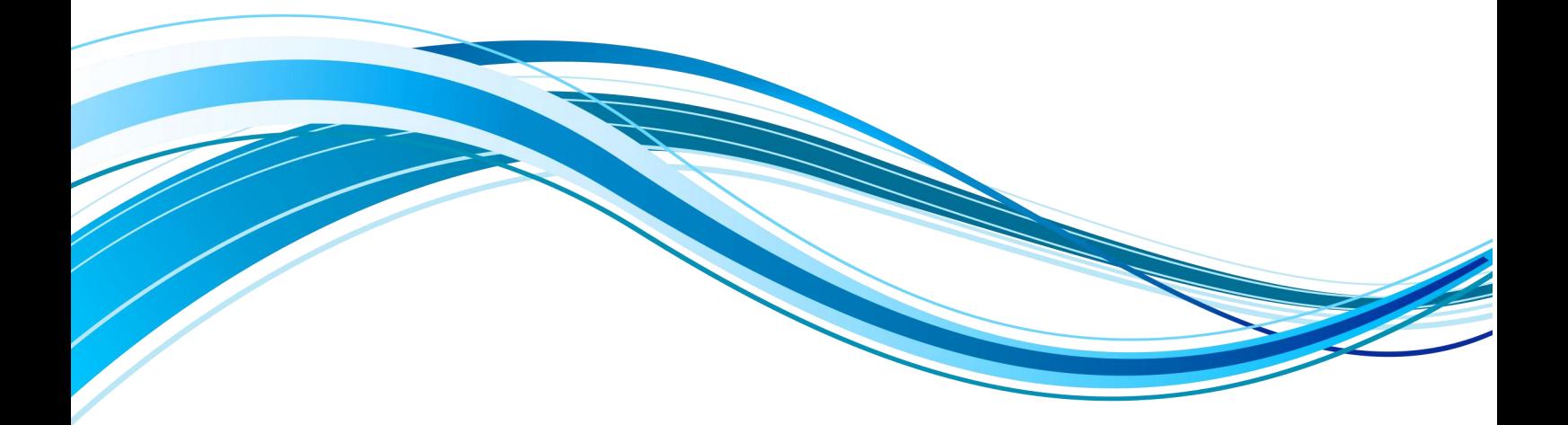

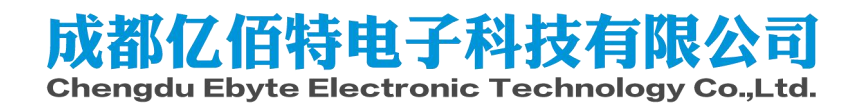

# 目录

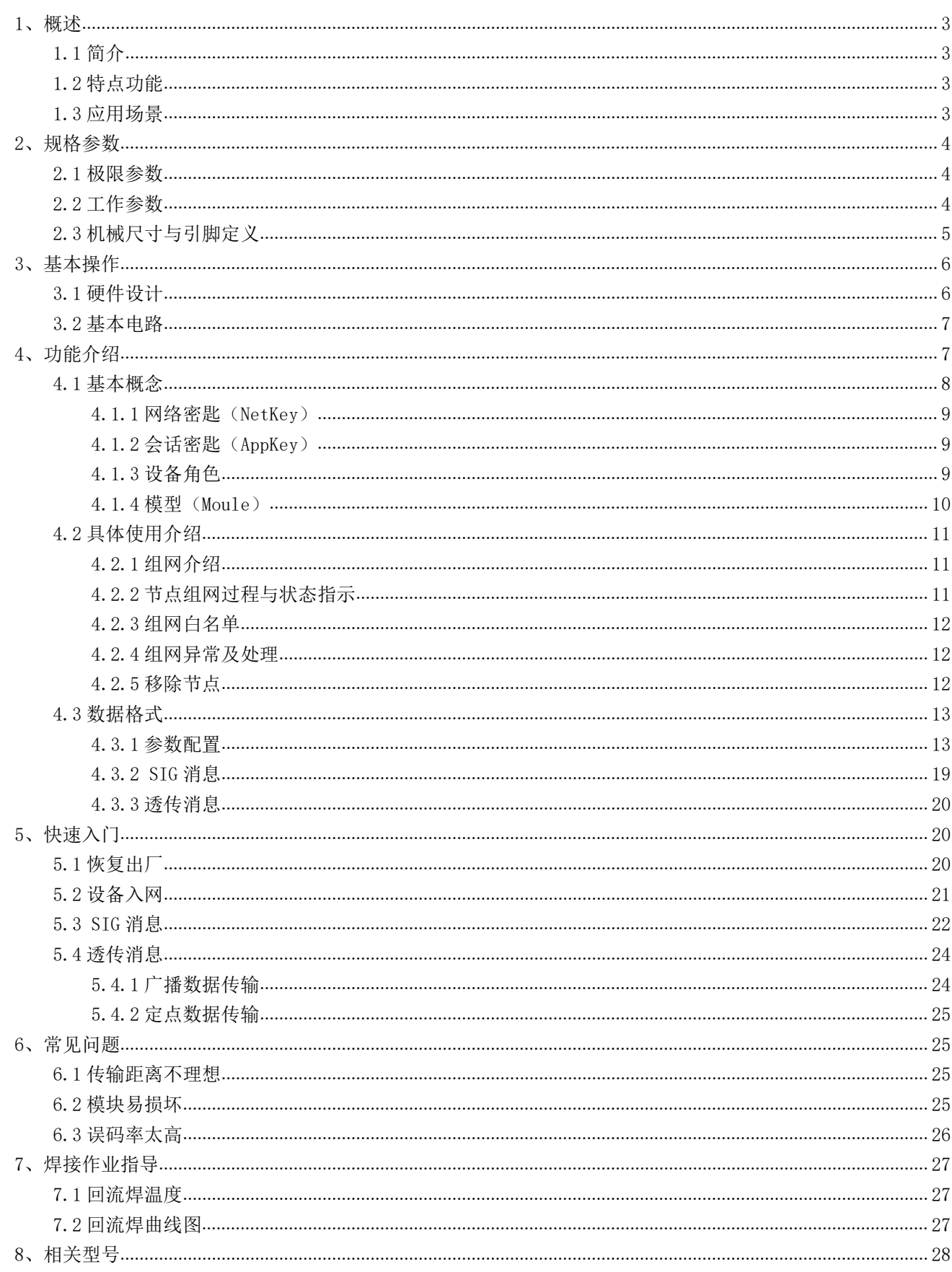

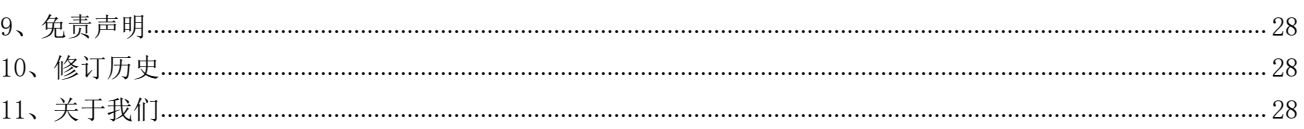

## 1、概述

## 1.1 简介

E104-BT10 蓝牙 mesh 自组网模 块支持 sig mesh V1.0 标准, 单网络 理论最大可容纳 10922 个节点设备。 设备入网后自动记忆网络信息,入网 时间1秒内完成。手机 APP 可任意节

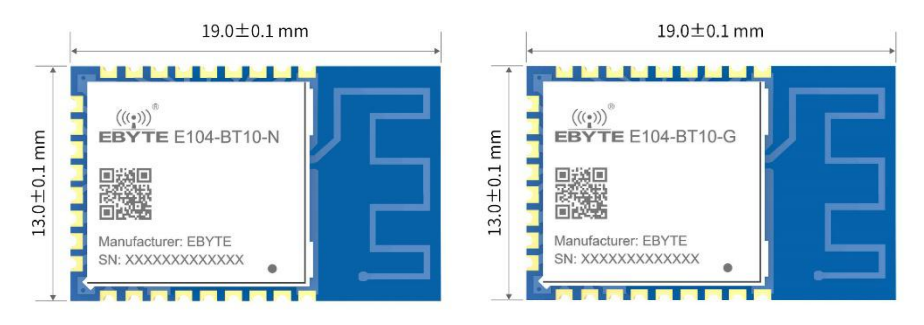

点代理入网,实现 mesh 网络远程控制。可方便实现网内广播或任意定点数据透传,透传数据单包最大支持 80 字节。支持 sig 标准 HSL (H: Hue, S: Saturation, L: lightness) 模型, 一键实现灯控应用场景。非常适合物联网信息采集, 大规模 组网通讯场景, 智能家居等应用。

## 1.2 特点功能

- PCB 板载天线, 空旷最大通讯距离 50 米  $\bullet$
- 发射功率多级可调最大+8dbm  $\bullet$
- 串口波特率动态可配  $\bullet$
- 无线通讯信道 37、38、39  $\bullet$
- 网络无中心节点 (gateway)  $\bullet$
- 记忆组网信息,上电自动入网  $\bullet$
- 上电入网1秒完成  $\bullet$
- 支持手机 APP 入网  $\bullet$
- 组网最大节点数 10922  $\bullet$
- 支持 SIG MESH Generic 模型  $\bullet$
- $\bullet$ 支持 SIG MESH HSL 灯控模型
- $\bullet$ 支持自定义串口数据透传模型

### 1.3 应用场景

- 智能家居等;  $\bullet$
- 楼宇自动化;
- 灯控;  $\bullet$
- $\bullet$ 无线传感器网络;
- 物联网。  $\bullet$

## 2、规格参数

## 2.1 极限参数

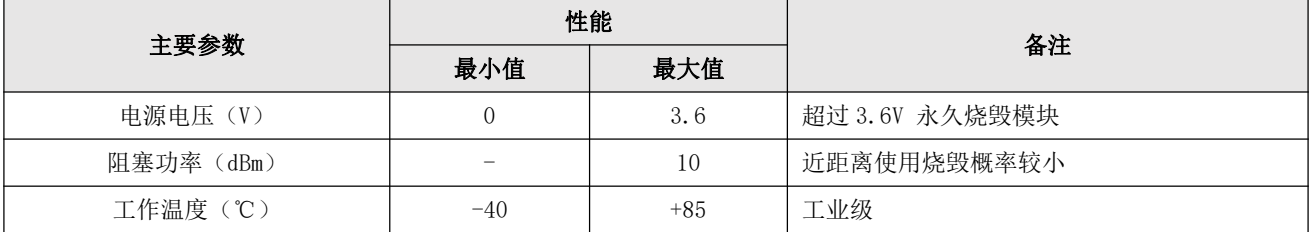

## 2.2 工作参数

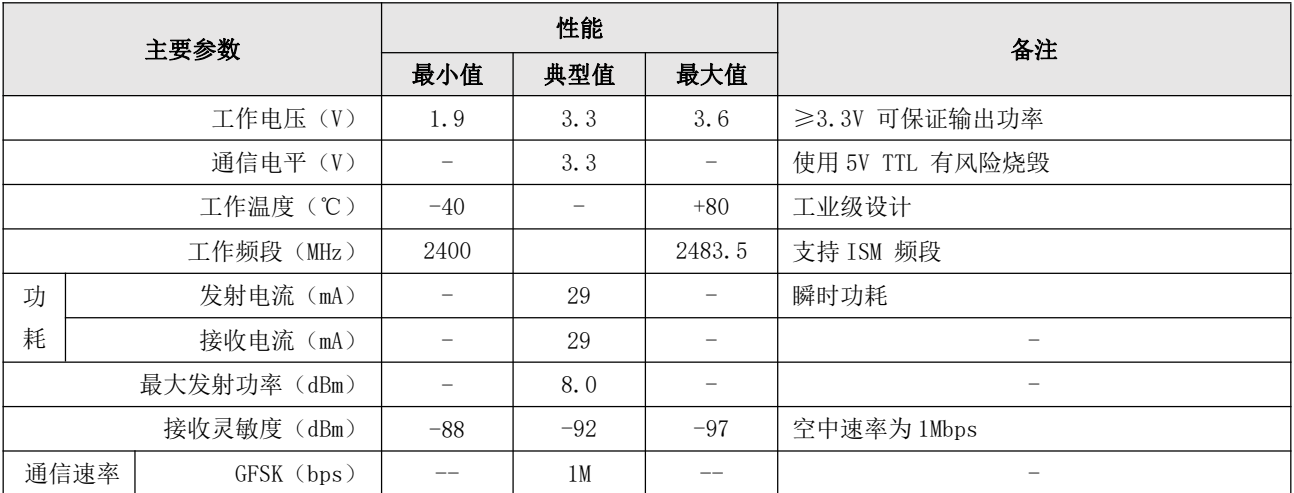

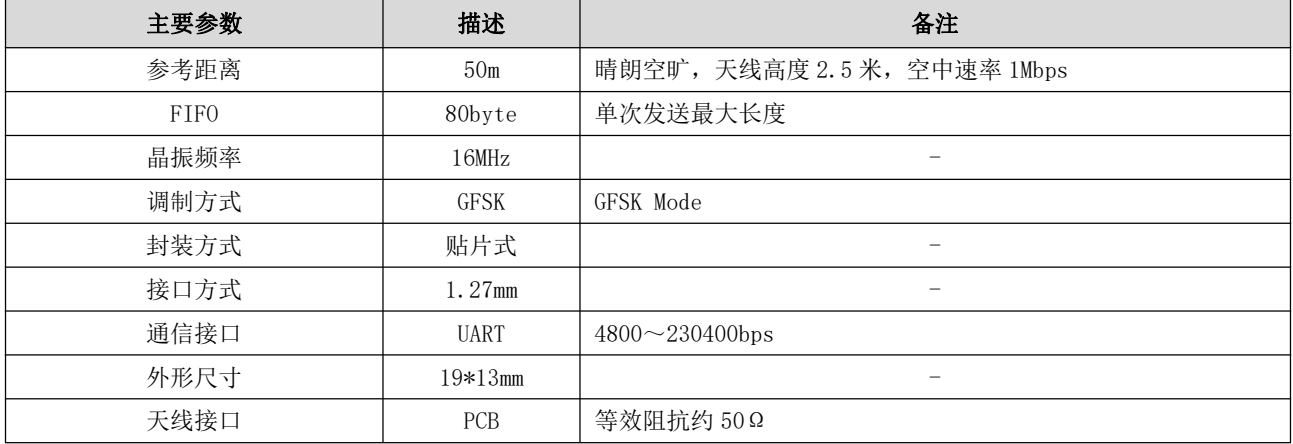

## 2.3 机械尺寸与引脚定义

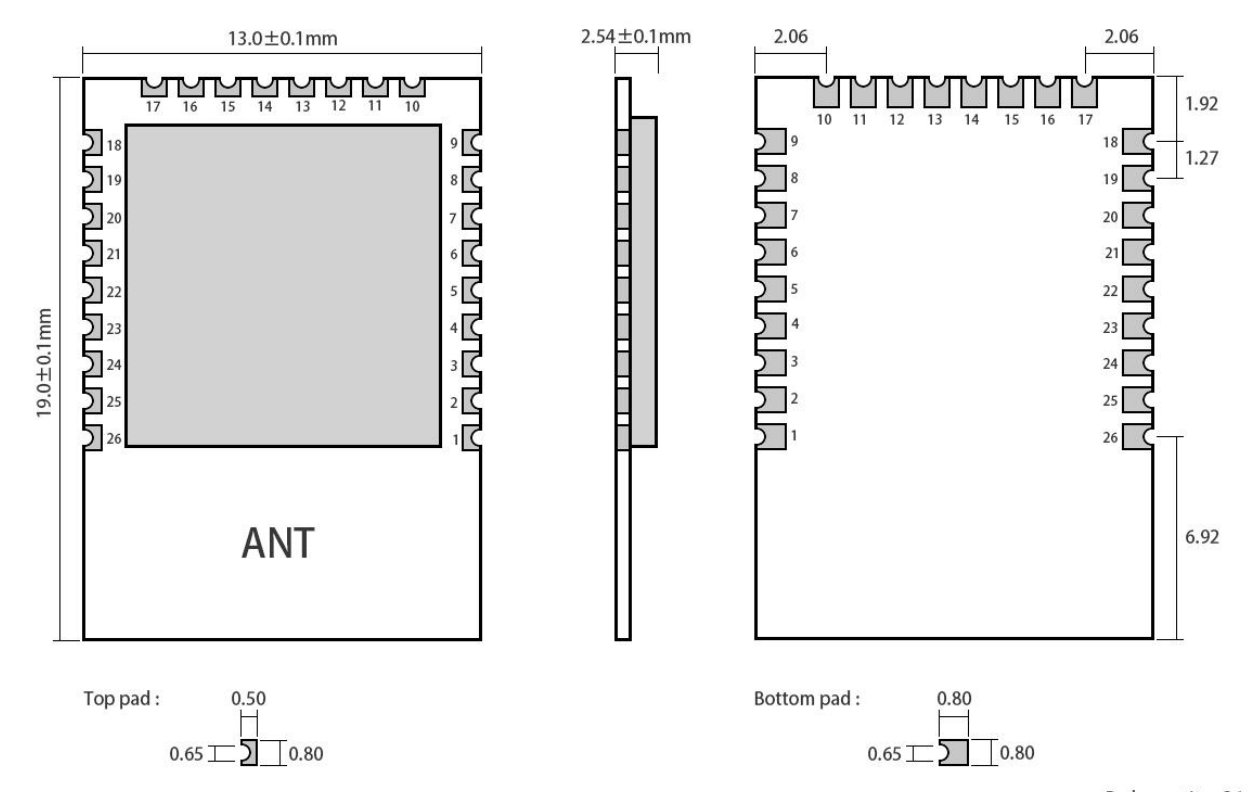

Pad quantity: 26<br>Unit: mm

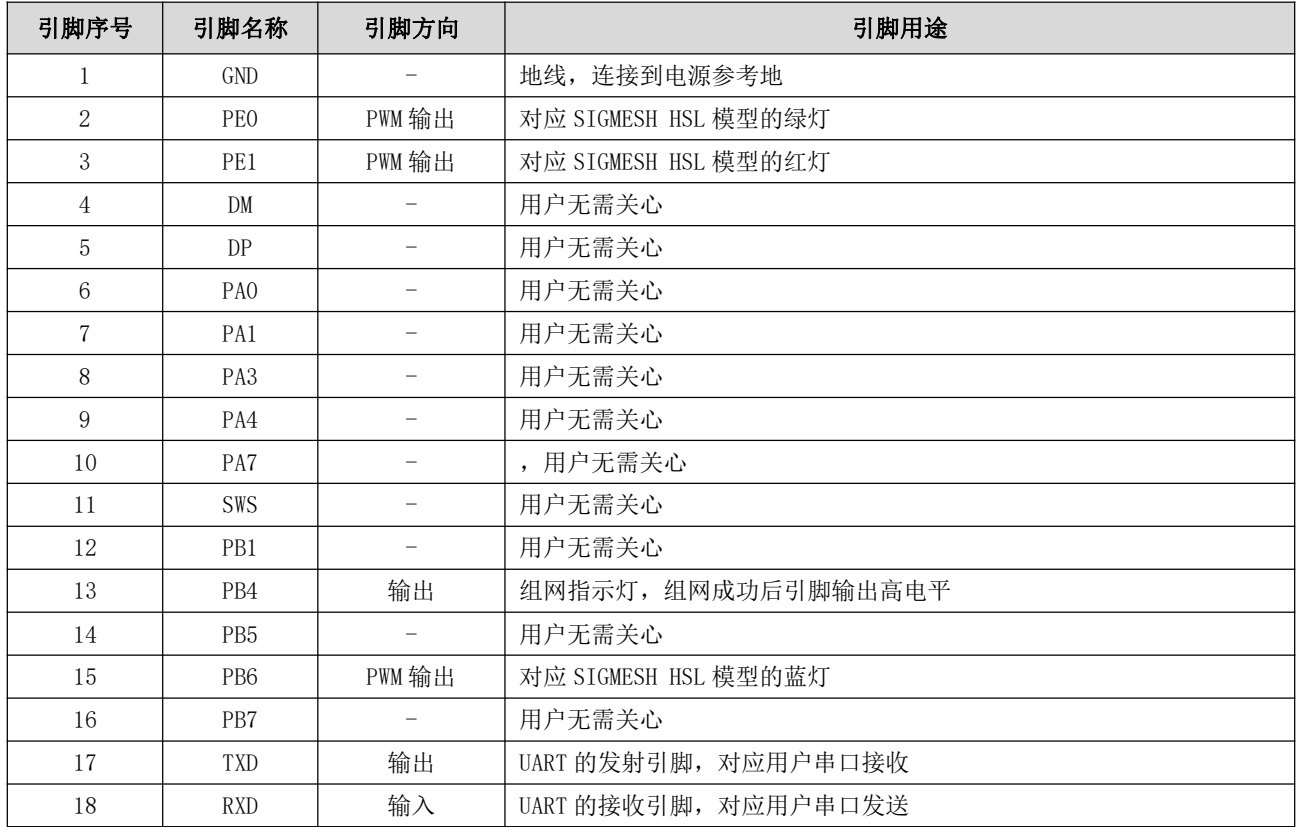

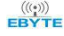

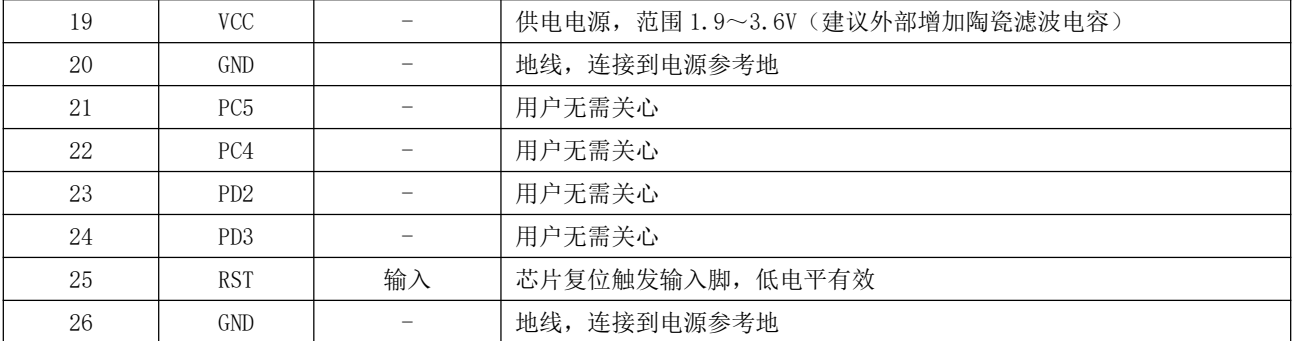

### 3、基本操作

3.1 硬件设计

- 推荐使用直流稳压电源对该模块进行供电, 电源纹波系数尽量小, 模块需可靠接地;  $\bullet$
- 请注意电源正负极的正确连接,如反接可能会导致模块永久性损坏;  $\bullet$
- 请检查供电电源,确保在推荐供电电压之间,如超过最大值会造成模块永久性损坏;  $\bullet$
- $\bullet$ 请检杳电源稳定性, 电压不能大幅频繁波动:
- 在针对模块设计供电电路时, 往往推荐保留30%以上余量, 有整机利于长期稳定地工作;  $\blacktriangle$
- 模块应尽量远离电源、变压器、高频走线等电磁干扰较大的部分:  $\bullet$
- 高频数字走线、高频模拟走线、电源走线必须避开模块下方,若实在不得已需要经过模块下方,假设模块焊接在 Top  $\bullet$ Layer, 在模块接触部分的 Top Layer 铺地铜(全部铺铜并良好接地), 必须靠近模块数字部分并走线在 Bottom Layer;
- 假设模块焊接或放置在 Top Layer, 在 Bottom Layer 或者其他层随意走线也是错误的, 会在不同程度影响模块的杂散以 及接收灵敏度:
- 假设模块周围有存在较大电磁干扰的器件也会极大影响模块的性能,跟据干扰的强度建议适当远离模块,若情况允许可 以做适当的隔离与屏蔽;
- 假设模块周围有存在较大电磁干扰的走线(高频数字、高频模拟、电源走线)也会极大影响模块的性能,跟据干扰的强  $\bullet$ 度建议适当远离模块,若情况允许可以做适当的隔离与屏蔽;
- 尽量远离部分物理层亦为 2.4GHz 的 TTL 协议, 例如: USB3.0:
- 模块切不可安装于金属壳内部, 将导致传输距离极大削弱。

## 3.2 基本电路

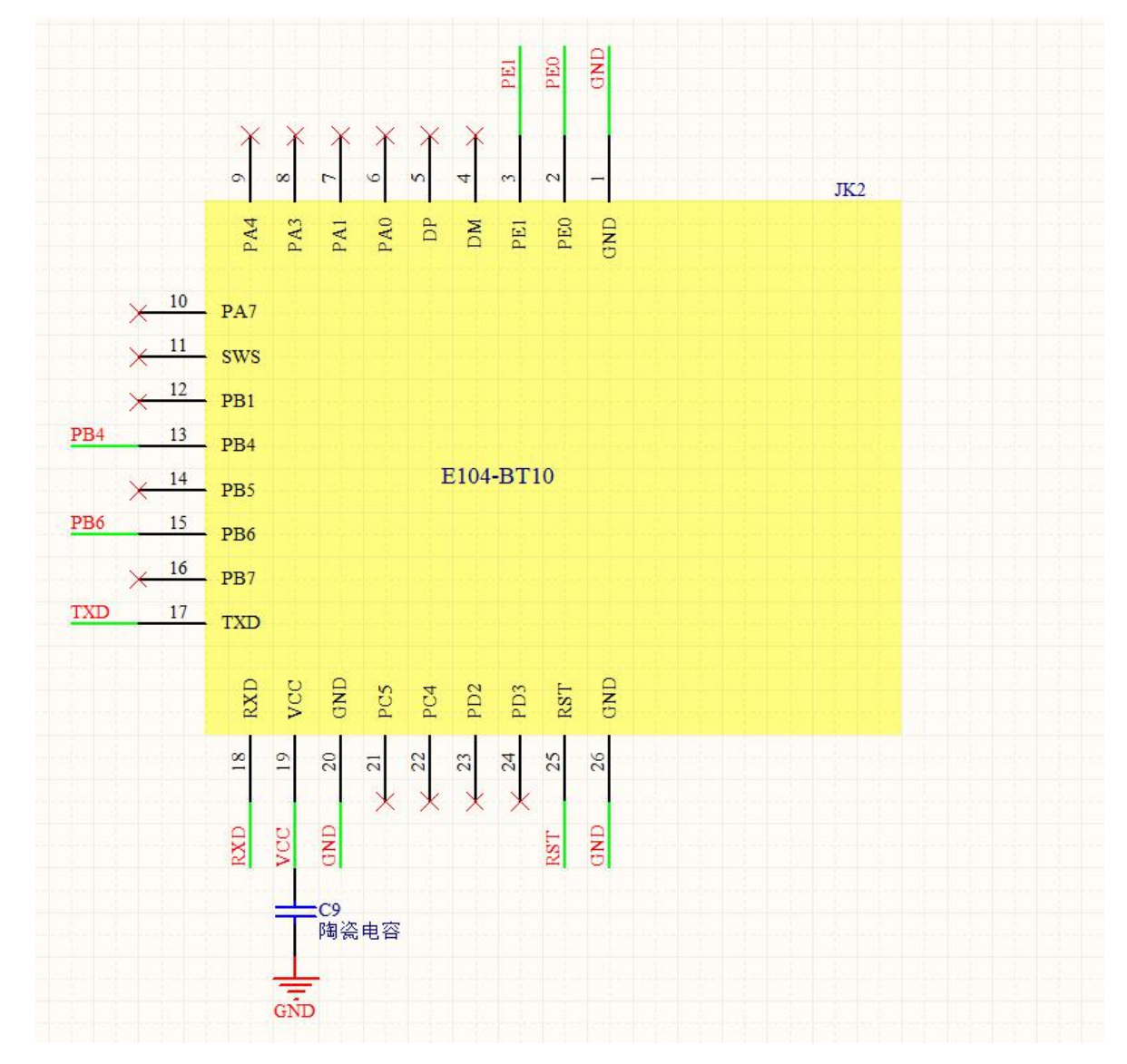

如图所示, 模块只需将 VCC, GND, TX, RX 接出即可进行通讯测试。

# 4、功能介绍

MESH 网络结构如下图所示

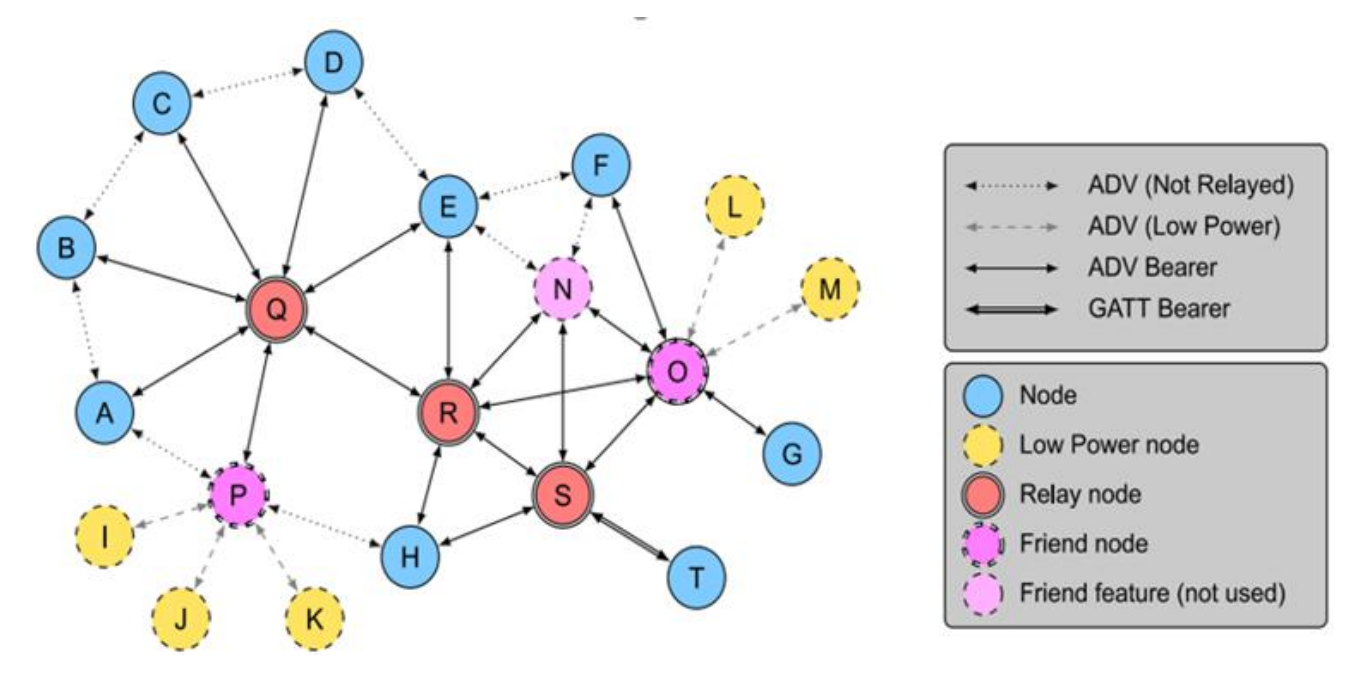

这个模块最大的优势在于可中继网络内的任意数据,任意模块都是中继,中继的同时也都可收到数据,模块数据信号覆 盖范围 50 米左右, 下图中继为功能示意图, 用户可参考。

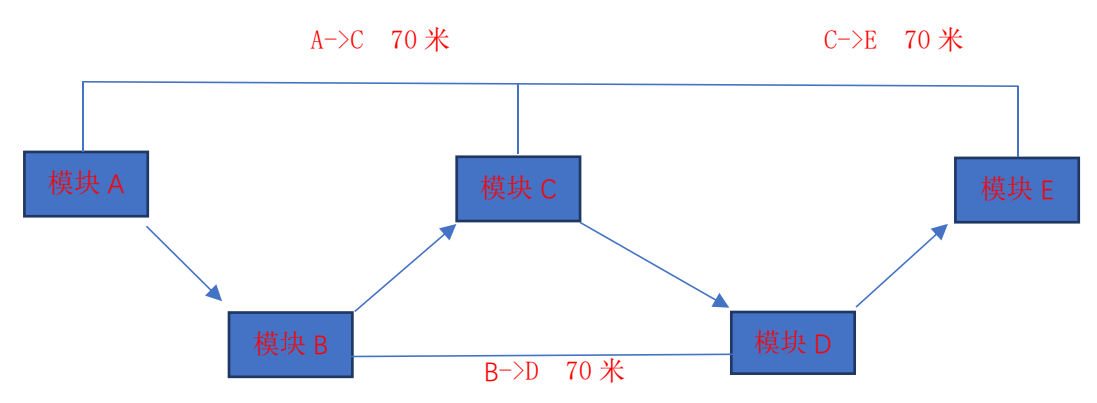

解读上图模拟应用场景:

模块 A 到模块 C 的距离为 70 米, 超出了我们模块的 50 米的传输距离, 所以 A 模块无法直接将数据发给 C 模块, 若在 A 模块和 C 模块之间放置一个 B 模块, 那么 数据就会被 B 中继然后 C 收到。

模块 A 需要发送数据给整个网络, 模块 B, C, D, E 需要收到 A 的数据, 那么 A 模块就以广播地址(OXFFFF) 发数据就可以了 如果 A 模块需要指定数据发送给 E 模块, 就只需 在数据格式中地址处填写 E 模块的地址就行(详情见指令格式介绍), 但是 E 模块离 A 模块 140 米, 无法将数据直接传达, 但是只要这几个模块是属于同一个网络, 数据就会以下面这个链路 传达到模块 E, A 发出数据传递给 B , B 再到 C, C 到 D, D 传给 E。

### 4.1 基本概念

在 SIG mesh 中会用到的一些名词, 这些名词代表的什么含义, 此处为大家统一介绍, 后面有不懂的可回看此章节。

#### 4.1.1 网络密匙 (NetKey)

全称 network keys, 网络密钥, 用来保护网络层通信的密钥。是使用符合核心规范要求的随机数生成器生成的密钥。(详 见 Mesh Profile3.86)

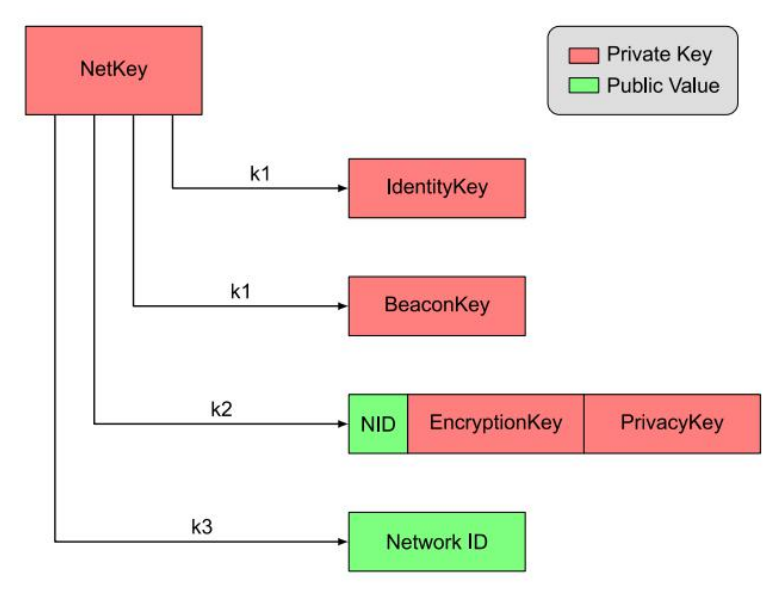

#### 4.1.2 会话密匙 (AppKey)

全称 application keys, 应用程序密钥, 用来保护上层传输层的密钥。是使用与之兼容的随机数生成器生成的, 应用程 序密钥标识符(AID)用于标识应用程序密钥。(详见Mesh Profile3.86)

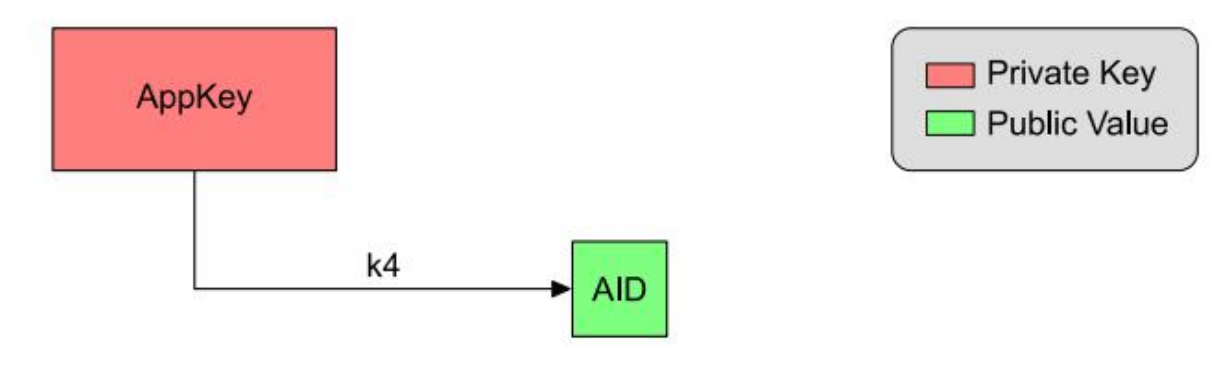

#### 4.1.3 设备角色

在 SIG MESH 协议中 拥有种角色分别为 node、low power node、relay node、friend node、proxy node。相关功能介 绍如下

Node: 整个 mesh 网络中的边缘节点, 具有接收与发送数据的能力, 但是不具备中继 (relay) 功能

Low power node: 低功耗节点, 由于 friend node 的存在, 低功耗节点不需要一直在广播信道发送或者监听数据包, 只 需要查询 friend node 上有没有数据达到就行。(暂不支持)

Relay node: 是网络层扩展网络覆盖范围的核心节点, 在接收到其他节点发送的数据包后, 根据网络协议的判定条件判 断是否需要转发。

Friend node: low power node 可以与 friend node 建立友好连接, 作为 low powernode 的代理节点, 当 lowpowernode

节点的数据达到时, 可以在 Friendnode 缓存, 等待 low power node 查询并且获取。

Proxy node: 代理节点, 代理节点可通过承载层(广播承载层或 GATT 承载层) 接受信息, 并通过另一个广播承载层或 GATT 承载层重新发送消息。在非 mesh 低功耗蓝牙设备成为蓝牙 mesh 网络成员过程中起关键作用, 代理节点的根本目的是执 行承载层转换。它能够实现从广播承载层到 GATT 承载层的转换,反之亦然。因此,不支持广播承载层的设备可通过 GATT 连 接来收发各类蓝牙 mesh 消息。E104-BT10-N 支持代理节点功能, 配合手机端 APP 可实现 mesh 网络控制(资料压缩包中包含 APP 相关 SDK 供客户自行开发)。

单个设备只支持一种角色, 在 EBYTE 的方案中, 我们模块支持两种角色, provision 节点和 mesh 节点, provision 节点 即负责组网的设备, mesh 节点是收发数据和转发数据的设备即 relay node。

SIG mesh 有四种连接方式:

1、 ADV (Not Relayed):即不具备转播能力的连接。这种情况适用于两个节点之间互相收发消息,但不具备中继能力 不能进行数据包的转发工作。

2、 ADV (Lower power): 即低功耗广播连接。用于 low power node 和 friend node 之间收发数据包,在这个连接上 low power node 会主动发起请求建立与 friendship 的连接, 以及从 friend node 上查询是否有自己的数据包。

3、 ADV Bearer: 广播转发连接。两个节点之间可以基于广播转发收发广播消息, 并且可以作为中继转发。(我们的 产品就在此连接上工作)

4、 GATT Bearer: 用于没有 ADVbearer 能力的结点也能参与 MESH 网络, 通过代理协议与其他的结点在 GATT 连接上收 发代理 PDU。

我们公司的产品支持的设备类型有 provision 和 mesh。

Provision 节点: 是特殊的 node 节点, 是整个网络的发起者。也被称作 gateway。它将未组网的设备加入到 mesh 网络 中。Provision 节点向未配网设备提供 provision 数据, 其中包括 netkey、appkey, 还有设备每一个 element 对应的 unicast 地址。

Mesh 节点: 我们公司的 mesh 节点是集 node、relay node 、friend node、proxy node 四种角色为一体。在使用过程 中方便快捷。

#### 4.1.4 模型 (Moule)

在 SIG MESH 有很多模型, 我们的 E104-BT10 模块一共有三个元素地址, 每一个元素地址下面可以绑定多个模型, 在下表中每一行就是一个模型,其中 HSL 的模型比较特殊绑定了三个地址,这是因为在 HSL 模型中需要控制三个东西 亮度、 饱和度、色温, 所以它有三个地址

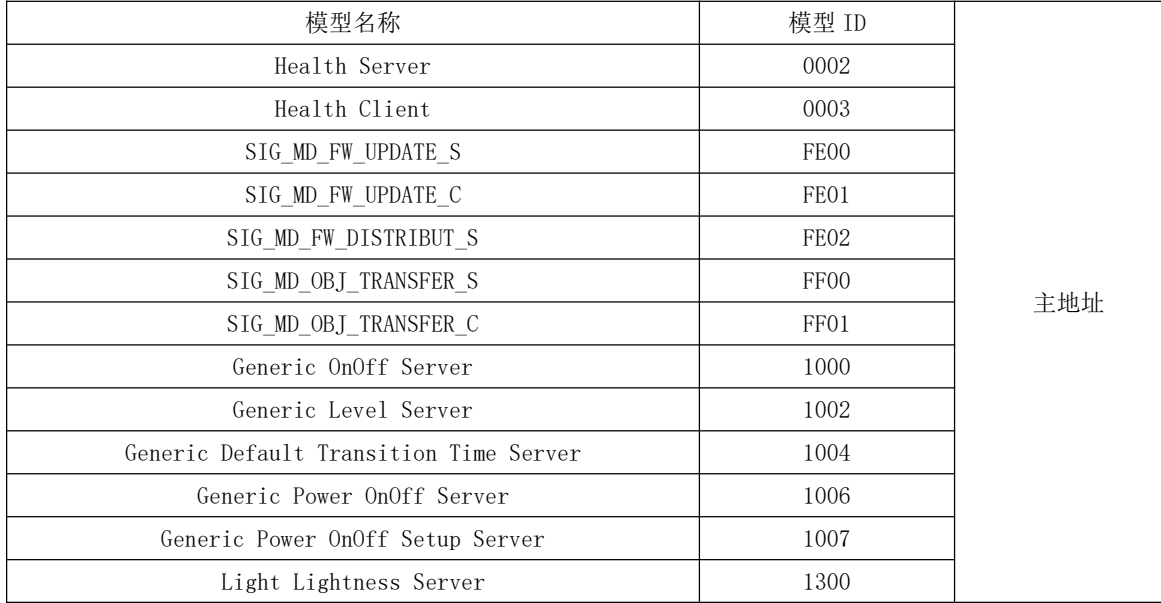

EBYTE 成都亿佰特电子科技有限公司

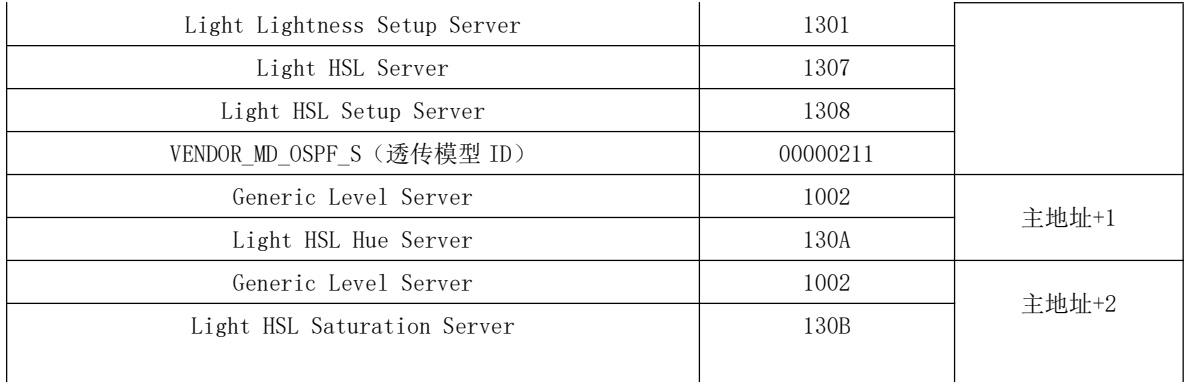

4.1.5 地址 (unicast)、元素 (element)

Address 地址, 一个地址对应一个元素, 从上面 model 介绍中可以看出我们有三个元素, 我们可以称之为元素地址, 它 是在 provision (组网) 过程中由 provision 设备分配给 node 节点的唯一地址, 在同一个 mesh 网络中每一个 node 设备可能 会有多个地址 但是,每个设备里的一个 model 只能有一个地址,但不同 model 可绑定在一个地址上,在后续的 mesh 网络通信 过程中设备就是依靠此地址寻找其他设备。E104-BT10-G 的角色是 Provision 设备, E104-BT10-N 的角色是 Node 设备。

### 4.2 具体使用介绍

#### 4.2.1 组网介绍

E104-BT10 这个 mesh 组网模块, 分为了 E104-BT10-G, E104-BT10-N, 两种型号, E104-BT10-G (就是 provisioner), E104-BT10-N (就是 node 节点), E104-BT10-G 这是整个网络的发起者, 整个网络有且只有一个 E104-BT10-G

我们所说的组网 就是用 E104-BT10-G 把 E104-BT10-N 加入到 E104-BT10-G 的网络中。所以要实现 mesh 组网至少需要两 个模块, 一个 E104-BT10-G, 一个 E104-BT10-N。

#### 4.2.2 节点组网过程与状态指示

: 串口助手软件(波特率默认 115200, 8N1) 环培

硬件设备: 一个 E104-BT10-G, 一个或多个 E104-BT10-N。

软件设置: E104-BT10-G 需要设置 netkey, APPkey (详见指令 3.1.1) 这两个值用户必须自己设置(我们有默认值, 但不推 荐使用),不同网络之间这两个值不能相同,因为在组网的时候E104-BT10-G会给 E104-BT10-N分配 netkey,以及绑定 APPkey。

#### 组网过程步骤与结果

整个网络的组建完全自动,用户只需串口给出"添加节点入网"指令就好,组网过程最长耗时30秒,但是一般 是 10 秒到 20 秒就能成功。

#### 步骤 1、启动组网

使用串口助手十六进制发送"设备入网"指令(详见手册 3.1.10), E104-BT10-G 的指示灯亮起, 亮起则代 表已经开始组网这个过程, 讲夫入到步骤 2。

#### 步骤 2、扫描周围设备

我们 F104-BT10-G 接收到 "添加节点入网" 指令后, 指示灯亮起, 这个时候 F104-BT10-G 会夫搜索周围是

否有可组网的 E104-BT10-N 设备, 这个搜索时间为10秒, 若在10秒内成功扫描到了可组网设备则进入到步骤 3, 否则 E104-BT10-G 指示灯熄灭, 串口会返回未扫描到可组网的设备的错误代码(详见手册 3.1), 同时结束 组网过程。

#### 步骤 3、分配 Netkey

分配 netkey 的超时时间为 10 秒、若 10 秒内成功分配 netkey 则进入步骤 4, 否则指示灯熄灭, 串口会返回 分配 netkey 失败的错误代码(详见手册 3.1)同时结束组网过程。

#### 步骤 4、绑定 Appkey

绑定 APPkev 的超时时间为 10 秒 若 10 秒内绑定 APPkev 成功, 则串口会返回如下格式的数据

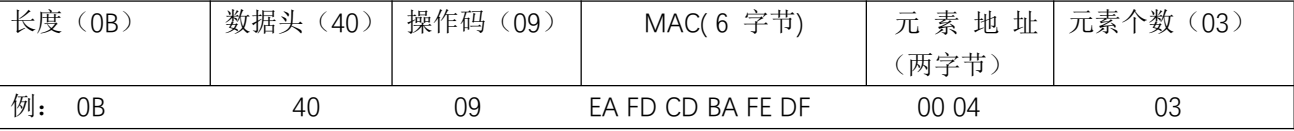

整个网络可正常使用。

若是绑定 appkey 失败,此时串口返回绑定 APPkey 失败或绑定 APPkey 超时的错误代码(详见手册 3.1), 结束组网的同时会重启 E104-BT10-G, 若出现此情况请立即执行手册 2.3 章节。

以上两种错误返回处理方法见手册 2.3

#### 4.2.3 组网白名单

白名单功能即 MAC 过滤,我们的白名单一共有 8 级深度,也就是最多支持八个设备的 MAC 过滤,这个功 能开启的依据是,这八级深度都是有一个索引的,只要你往这里面写入了 MAC 那么这个索引就生效了,那么这 个功能也就启用,我们有删除指令,用户可以删除白名单,将索引值恢复到 0,那么就白名单就不生效,周围所 有的能组网的设备都可以被组进网络(详见手册 3.1.7)

#### 4.2.4 组网异常及处理

此处分为两种失败情况第一种分配 netkey 失败, 第二种绑定 APPkey 失败

#### 分配 netkey 失败解决方法如下:

分配 netkey 失败只需要重复上面组网过程。

#### 绑定 APPkev 失败解决方法如下:

方法一、若用户知晓是哪一个 E104-BT10-N 设备, 直接将这个 E104-BT10-N 设备恢复出厂(详见手册 3.1.17) 后再次重 复上述组网过程

方法二、串口读取 E104-BT10-G 的下次待组网地址 "A"(详见手册 3.1.6),再使用 SIGmesh 指令删除网内节点地址为"A 减 3"的设备(详见手册 3.2 SIG 消息)后再次重复上述组网过程。

#### 4.2.5 移除节点

删除节点的指令只能由当前网络的 E104-BT10-G 发出, 且有一个返回, 若是没删除成功是没有返回的 指令及使用详情见手册 (3.2SIG 消息)

### 4.3 数据格式

模块串口交互的所有数据,包括参数配置、网络控制、数据透传,均符合如下格式要求。其余任何数据将视为无效,模 块无响应。其中参数配置用于当前模块的参数配置, SIG 消息为 sig 定义的标准 mesh 控制消息, 透传消息为亿佰特自定义数 据诱传消息。

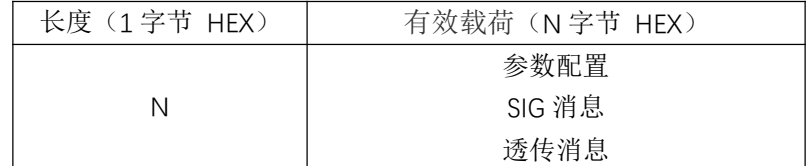

#### 4.3.1 参数配置

配置数据用于读写模块各种参数信息以及设备入网操作,格式如下

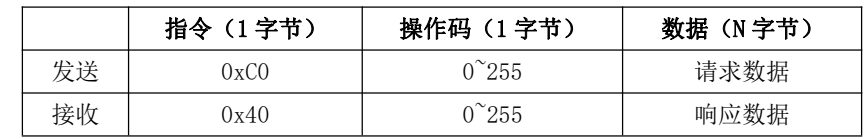

说明: 正确配置操作得到对应的响应数据, 如果配置错误返回错误代码, 如下

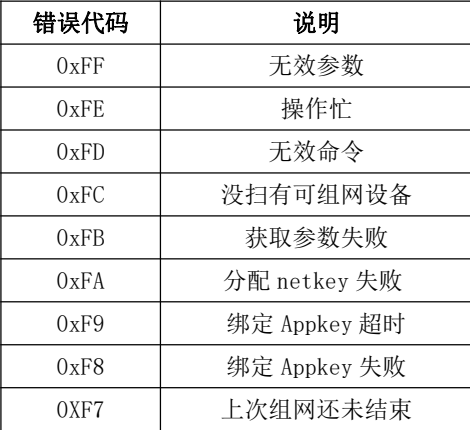

### 1. 网络密匙 NetKey 配置

网络密匙用于组网过程中由 provisioner 分配的网络 ID, 格式如下。

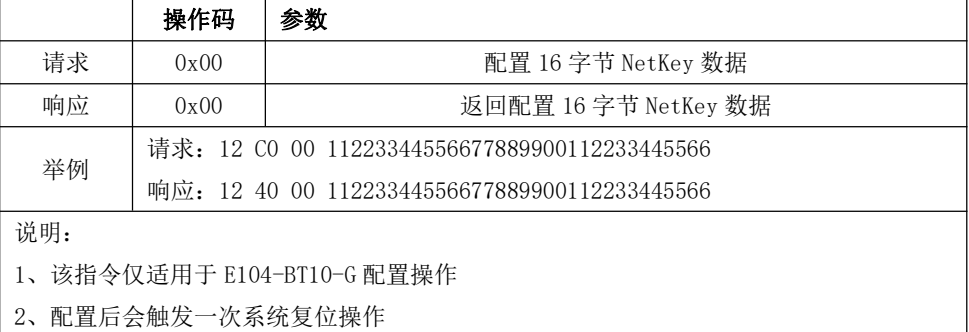

### 2. 网络密匙 NetKey 读取

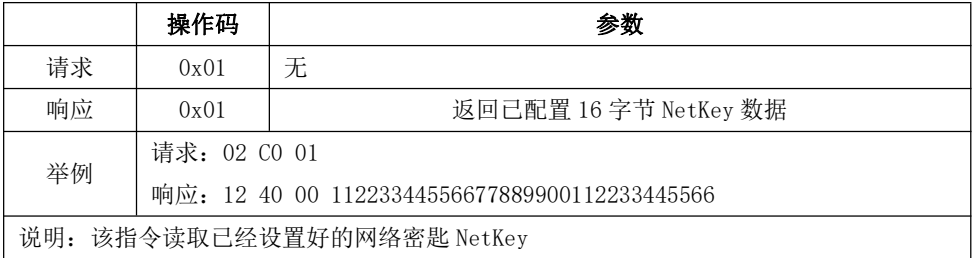

### 3. 应用密匙 AppKey 配置

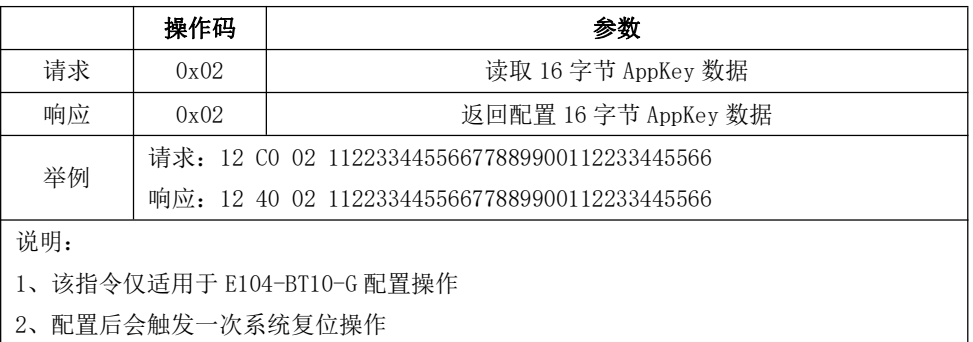

### 4. 应用密钥 AppKey 读取

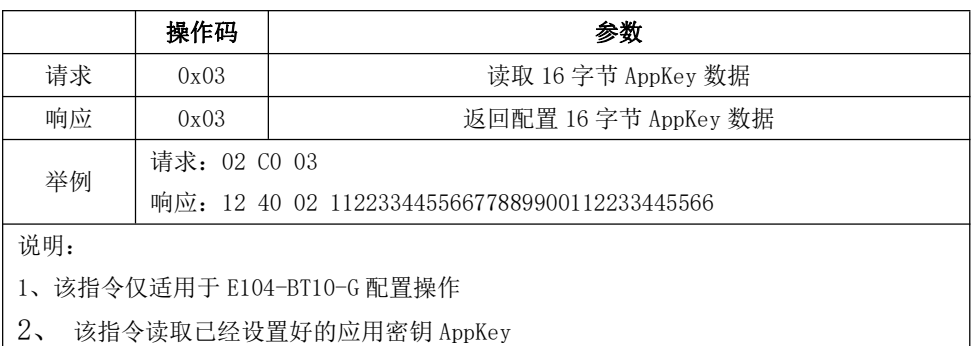

### 5. 组网地址设置

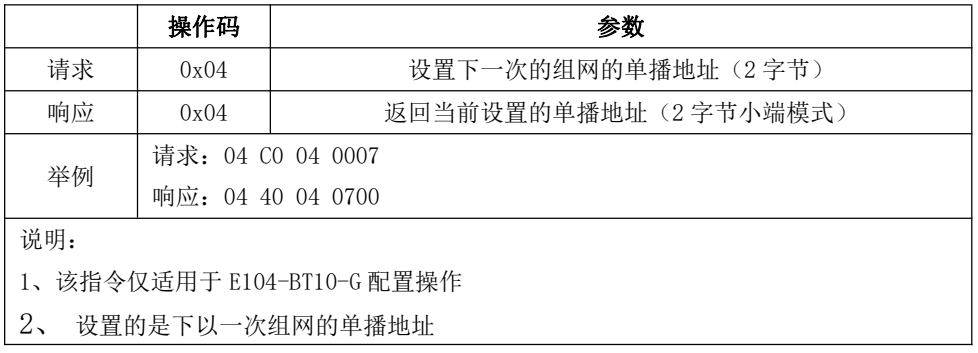

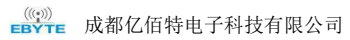

### 6. 组网地址读取

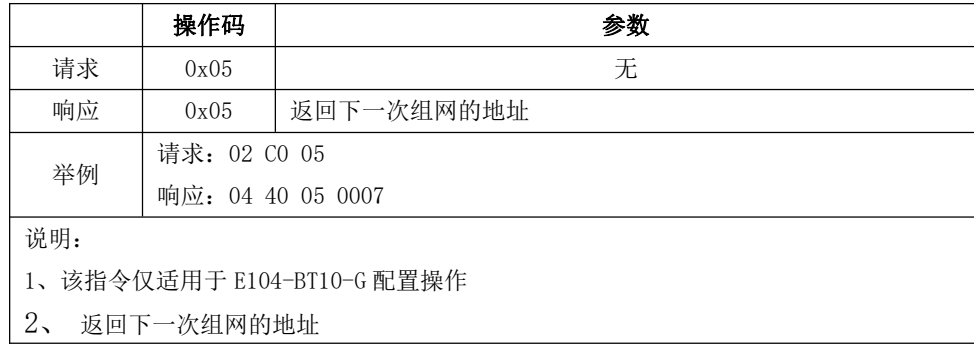

#### 7. 组网过滤器设置

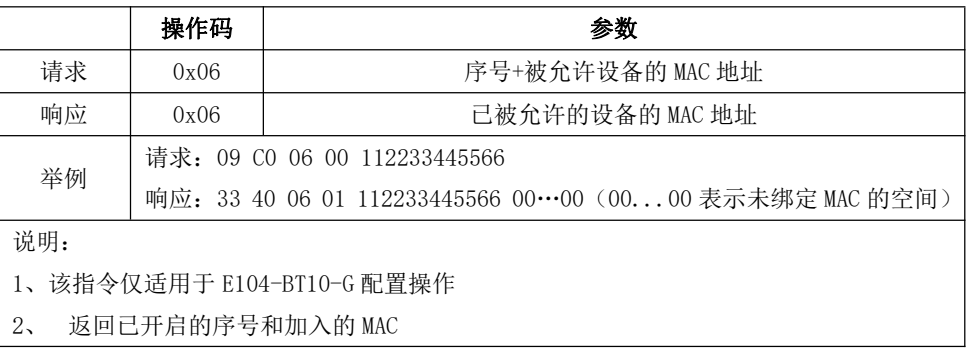

### 8. 组网过滤器删除

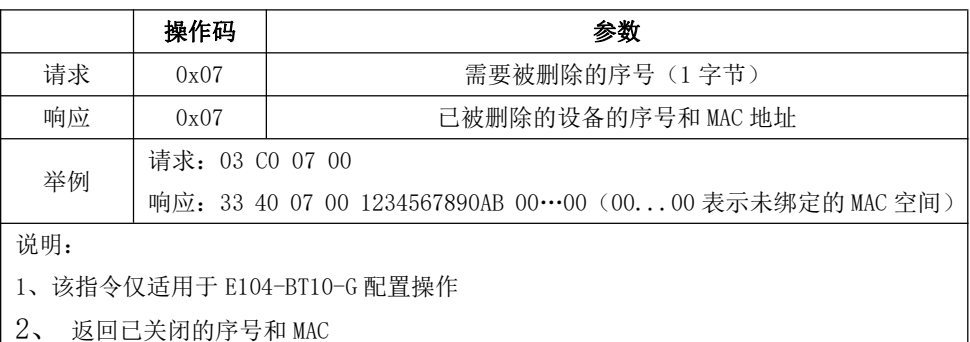

### 9. 组网过滤器读取

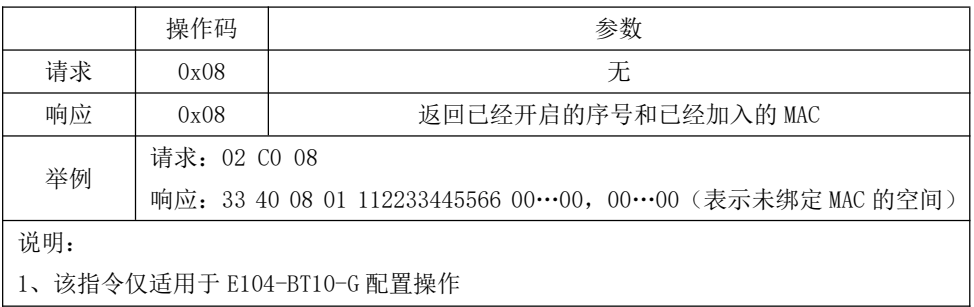

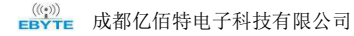

2、返回已开启的序号和 MAC

#### 10. 设备入网

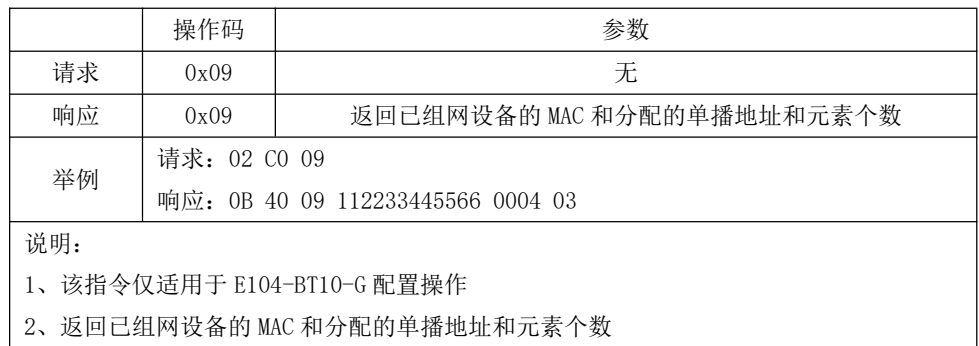

#### 11. 波特率设置

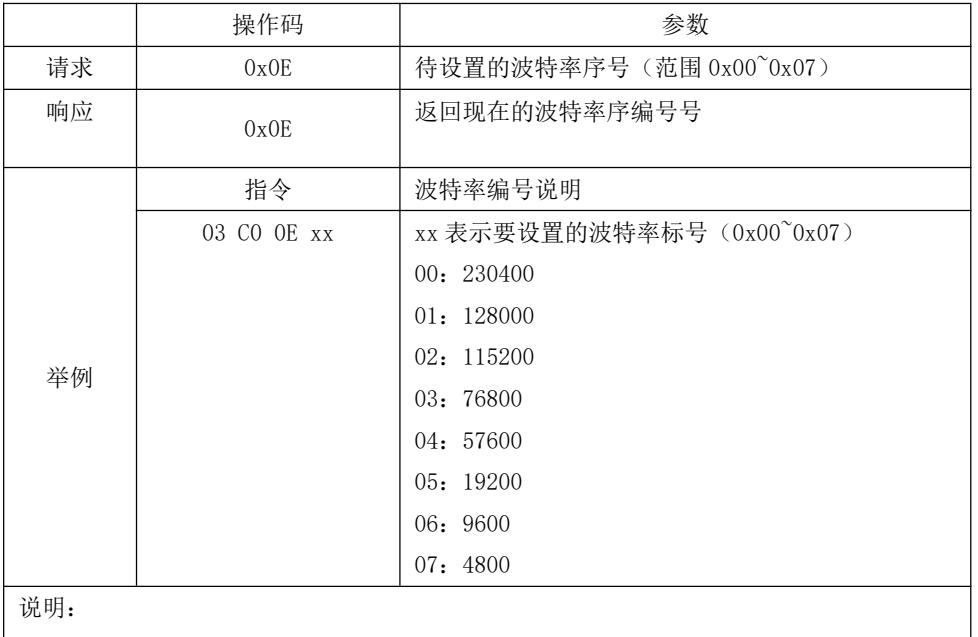

│1、该指令适合 E104-BT10-G 和 E104-BT10-N 配置操作

2、例如 03 CO OE 02, 修改成功则返回 03 40 OE 02 若参数超出范围则返回 03 40 OE FF

### 12. 波特率读取

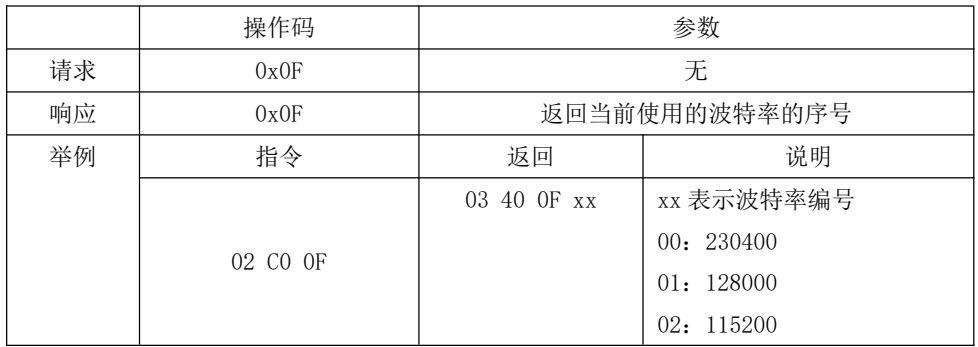

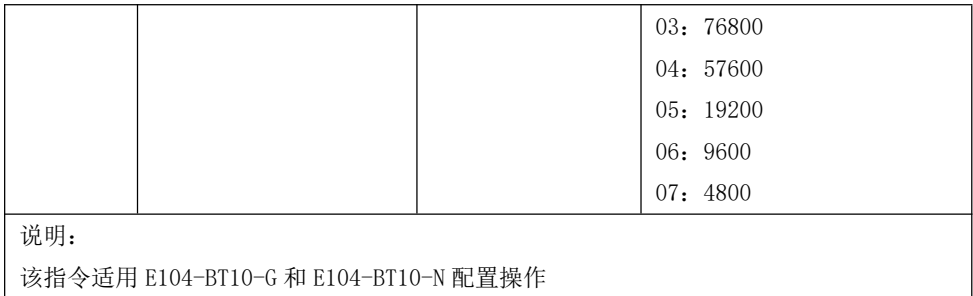

### 13. 功率设置

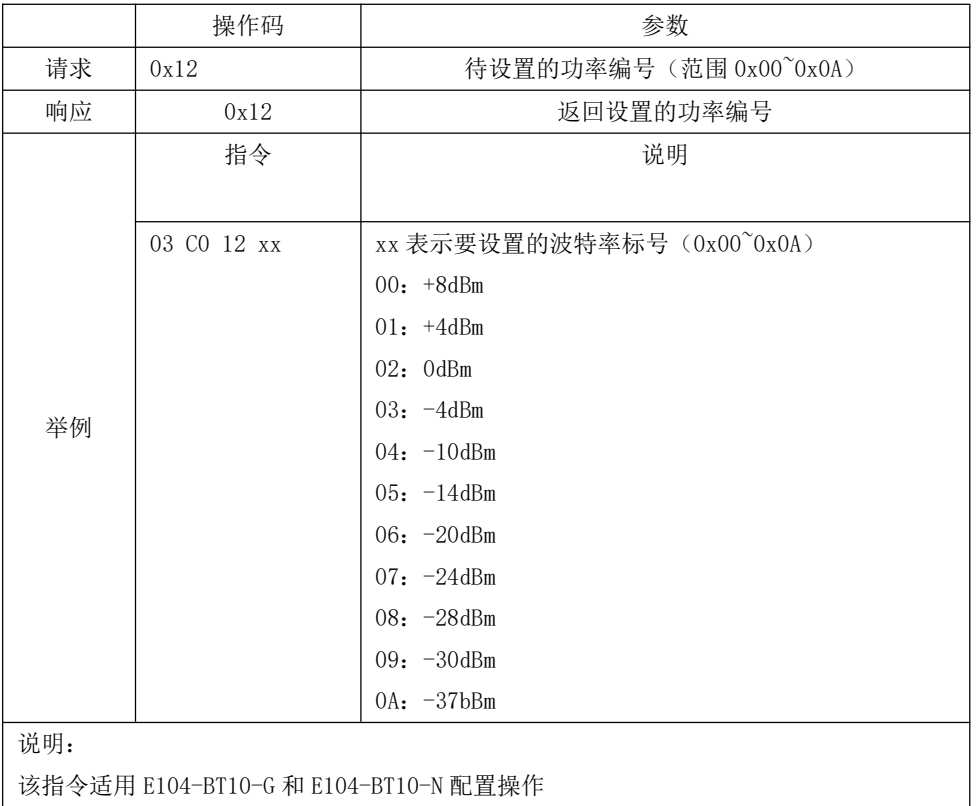

### 14. 功率读取

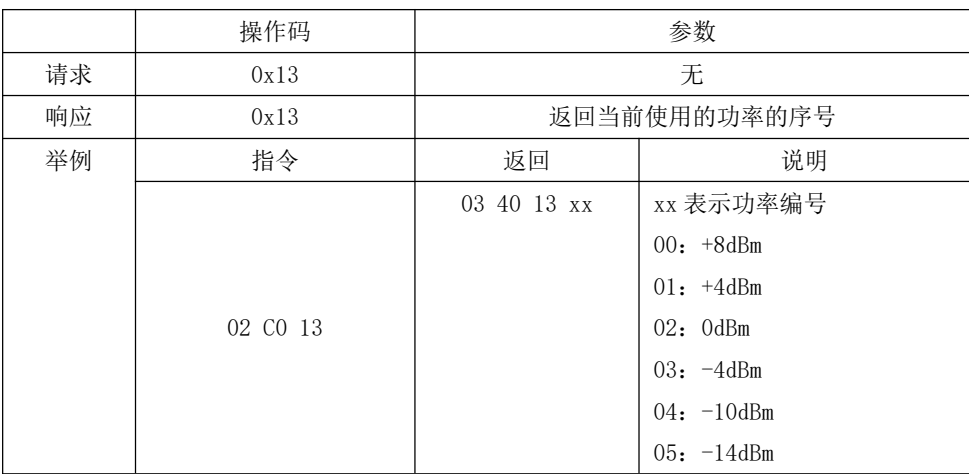

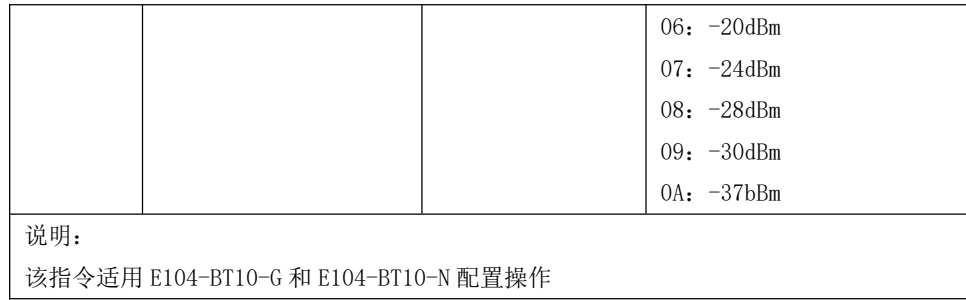

### 15. MAC 读取

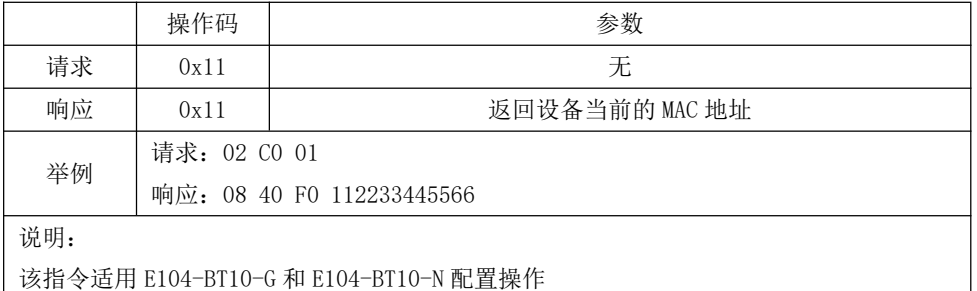

### 16. 重启设备

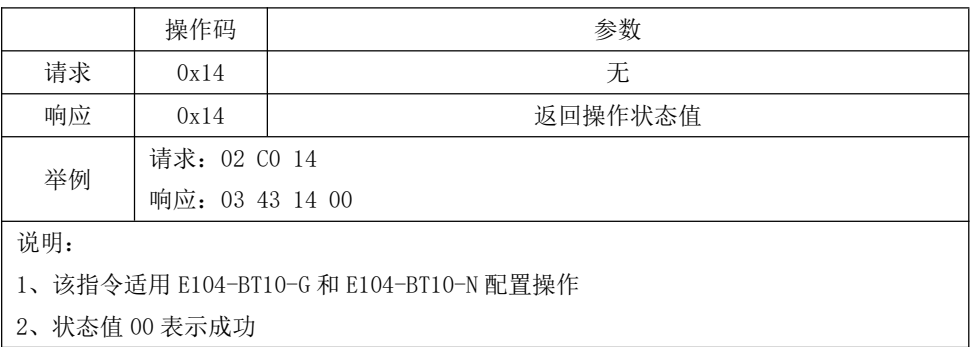

### 17. 恢复出厂

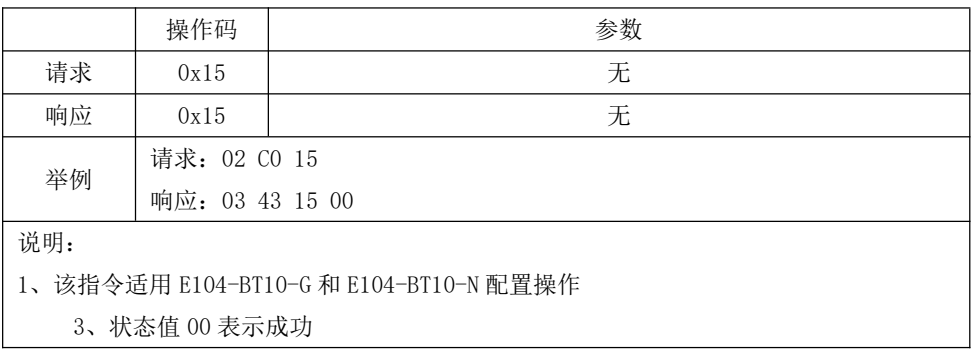

#### 18. 获取软件版本号

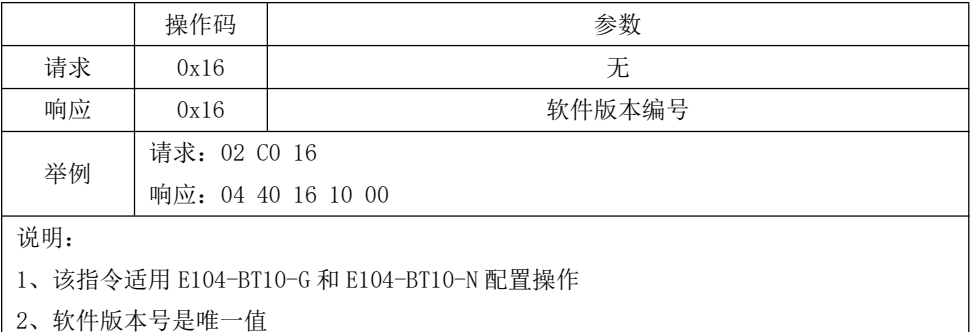

### 19. 获取当前设备主地址

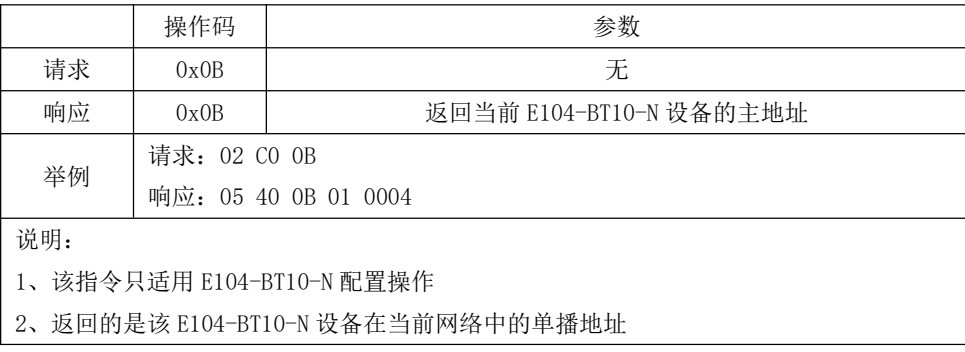

#### 4.3.2 SIG 消息

E104-BT10 模块支持 SIG generic 模型和 Lighting HSL 模型控制(相关 SIG 消息定义可查阅 Mesh Profile 与 Mesh Model 相关介绍)。SIG 消息格式如下:

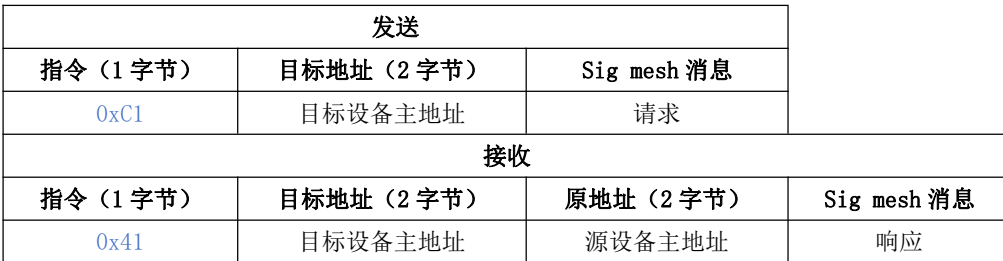

例: 1、Generic 模型的 Generic onoff 控制:

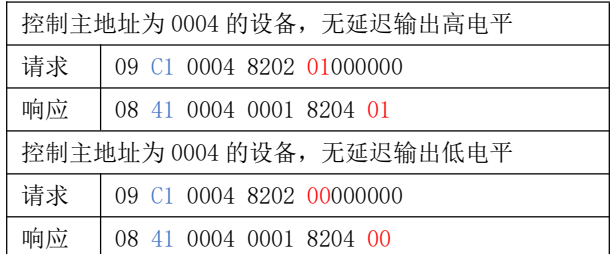

2、删除节点控制:

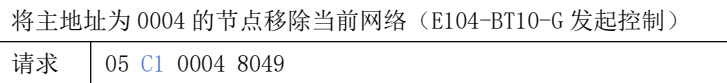

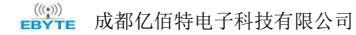

07 41 00 0B 00 01 80 4A 响应

#### 4.3.3 透传消息

E104-BT10 支持用户数据透明传输, 串口分包最大长度 80 字节 (mesh 底层传输单包最大有效负载 8 字节, 大于 8 字节 数据会自动分包发送, 由于分包发送过程整个 mesh 网络效率不高, 建议单次发送数据限制在 8 字节以内), 数据格式如下:

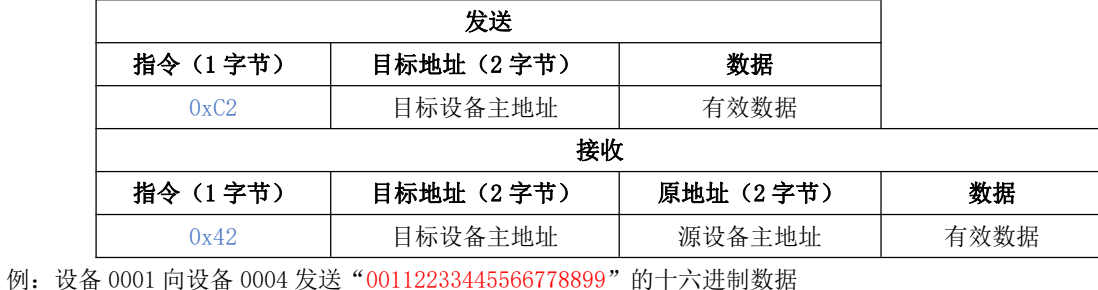

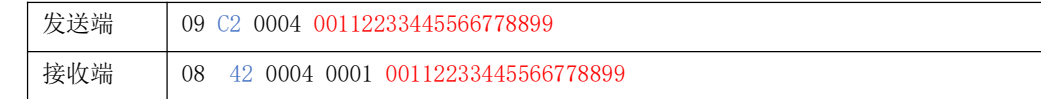

## 5、快速入门

本章节介绍 E104-BT10 如何快速组网, 以及网络消息收发控制。

### 5.1 恢复出厂

发送如下指令 02 CO 15 (恢复出厂) 然后会收到一个返回, 03 43 15 00 00 , E104-BT10-G 与 E104-BT10-N 指令格式 一致。

波特率: 115200, 其余 8N1, 不要回车换行。

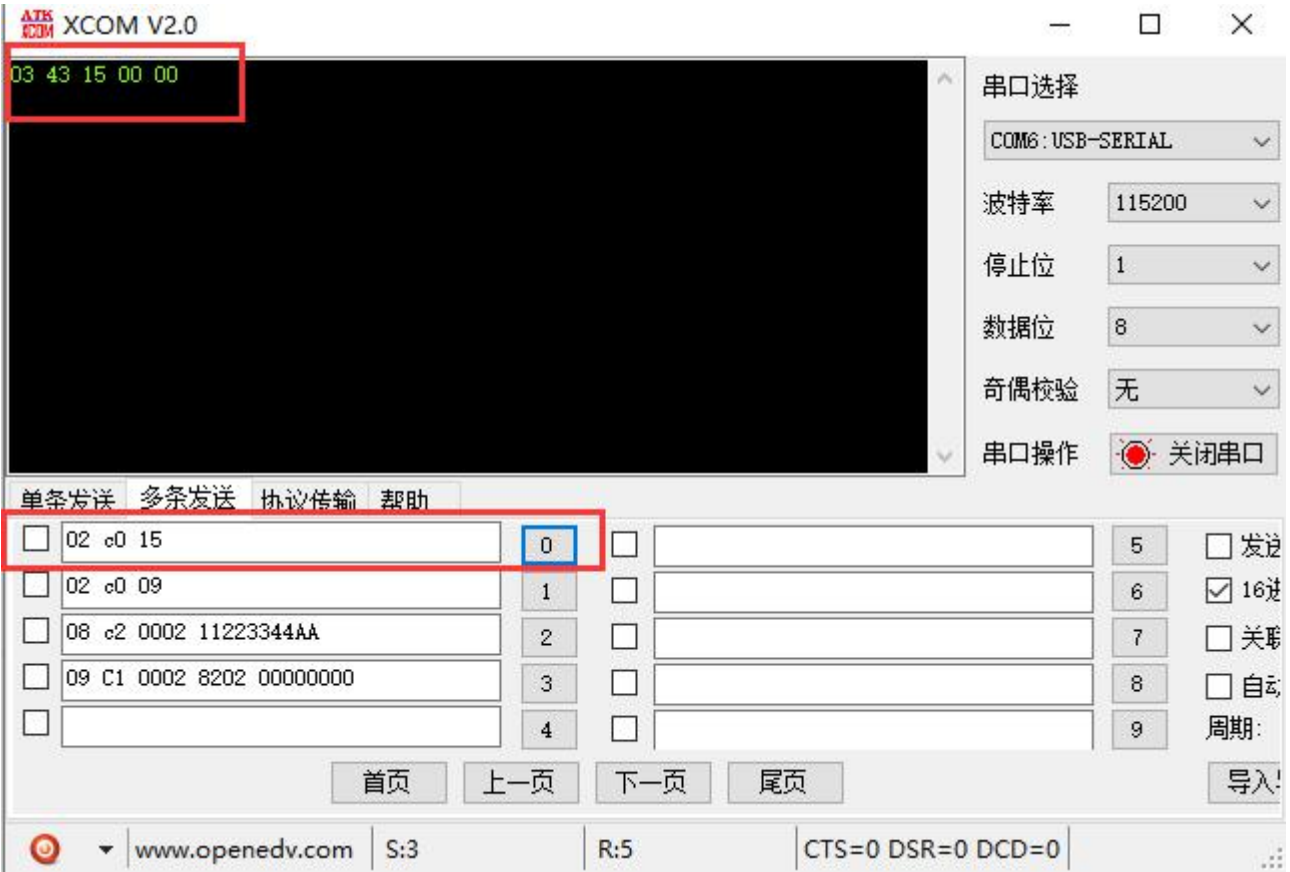

### 5.2 设备入网

E104-BT10-G 测试板和 E104-BT10-N 分别插入电脑 USB 接口 (PC 需要安装 USB 转串驱动, 详见资料压缩包), 打开串口 调试助手选择波特率 115200bps、8 数据位、无校验、1 停止位, 选择 16 进制发送。E104-BT10-G 端编辑发送"设备入网"指 令 02 C0 09, 当 E104-BT10-N 入网成功后指示灯常亮, E104-BT10-G 收到 0B 40 09 EAFDCDBAFEDB 0002 03, 其中 EAFDCDBAFEAD 表示成功入网设备 MAC 地址 0002 表示设备主地址(格式介绍详见 2.3), 设备入网成功。

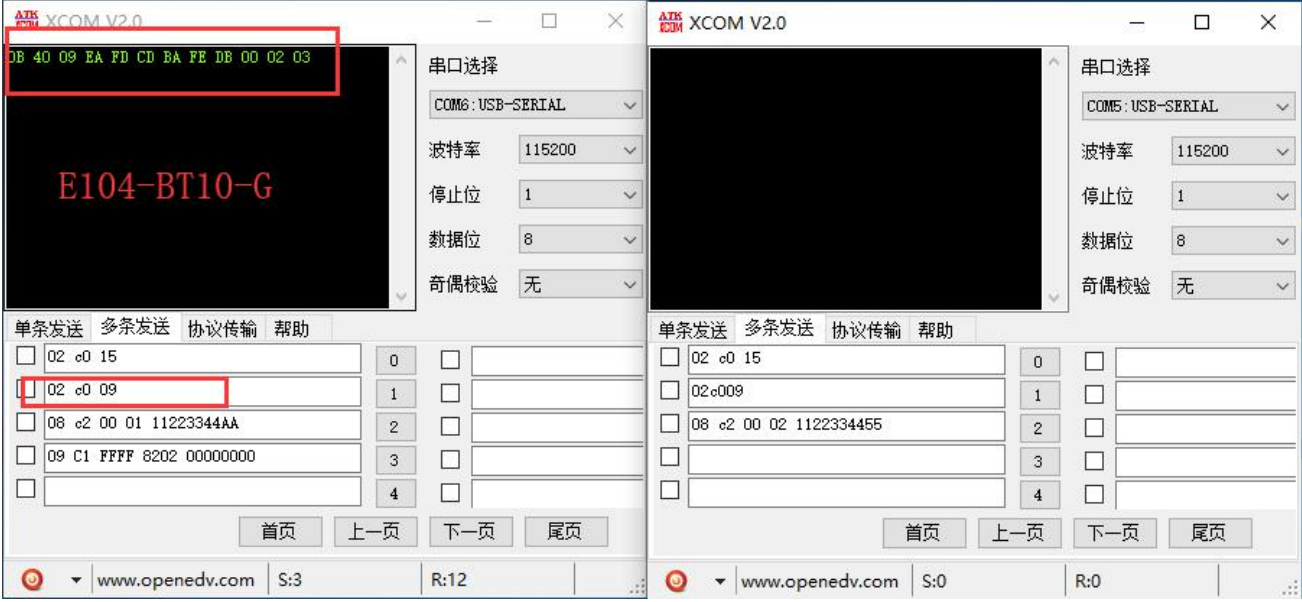

## 5.3 SIG 消息

E104-BT10-G 发送开灯指令 (generic onoff 指令) 指令详见 3.2 (详细信息参见 Mesh Model 3.2.1.2 Generic OnOff Set)

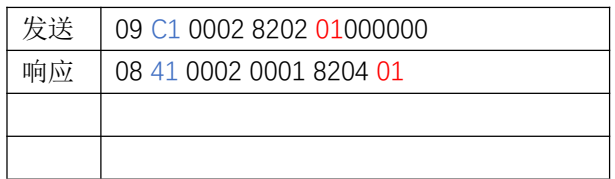

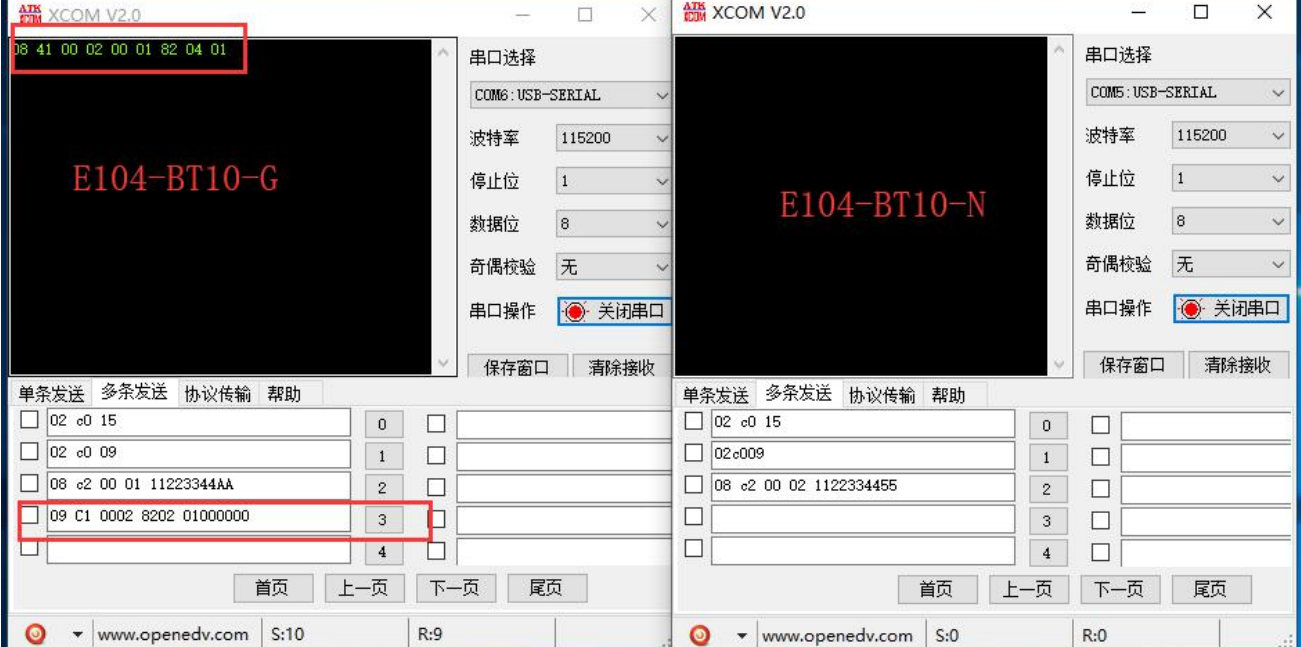

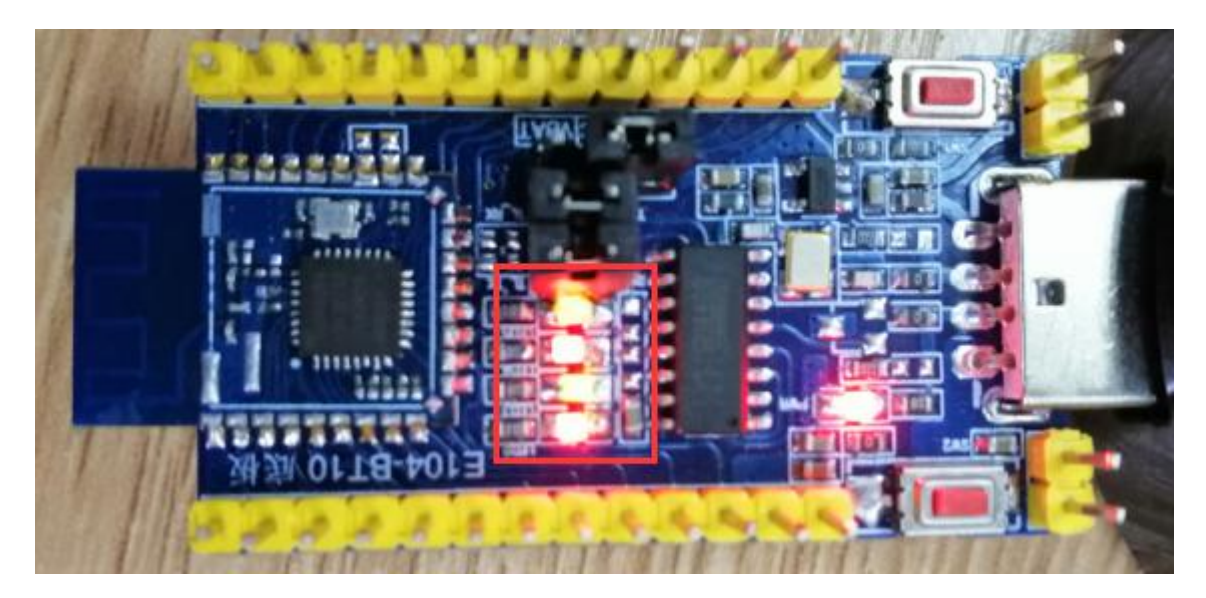

E104-BT10-G 发送关灯指令 (generic onoff 指令) 指令详见 3.2 (详细信息参见 Mesh Model 3.2.1.2 Generic OnOff Set)

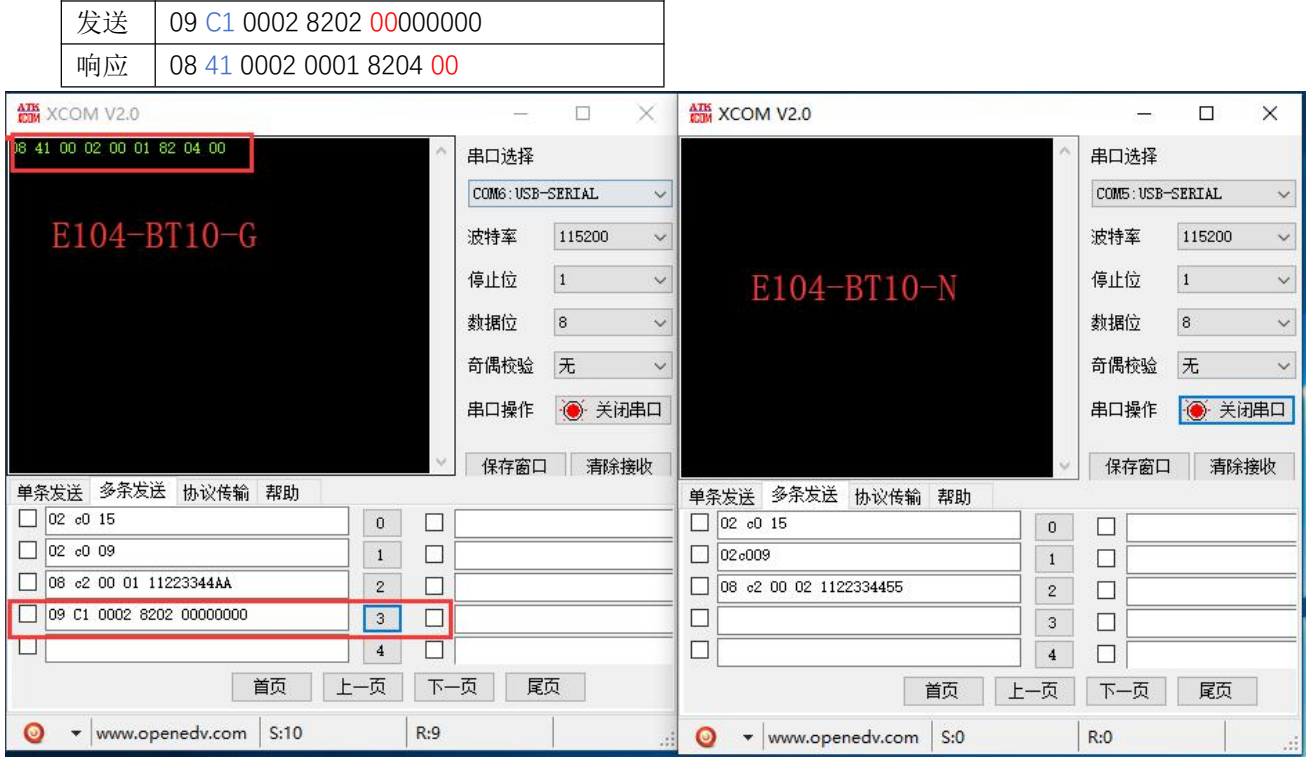

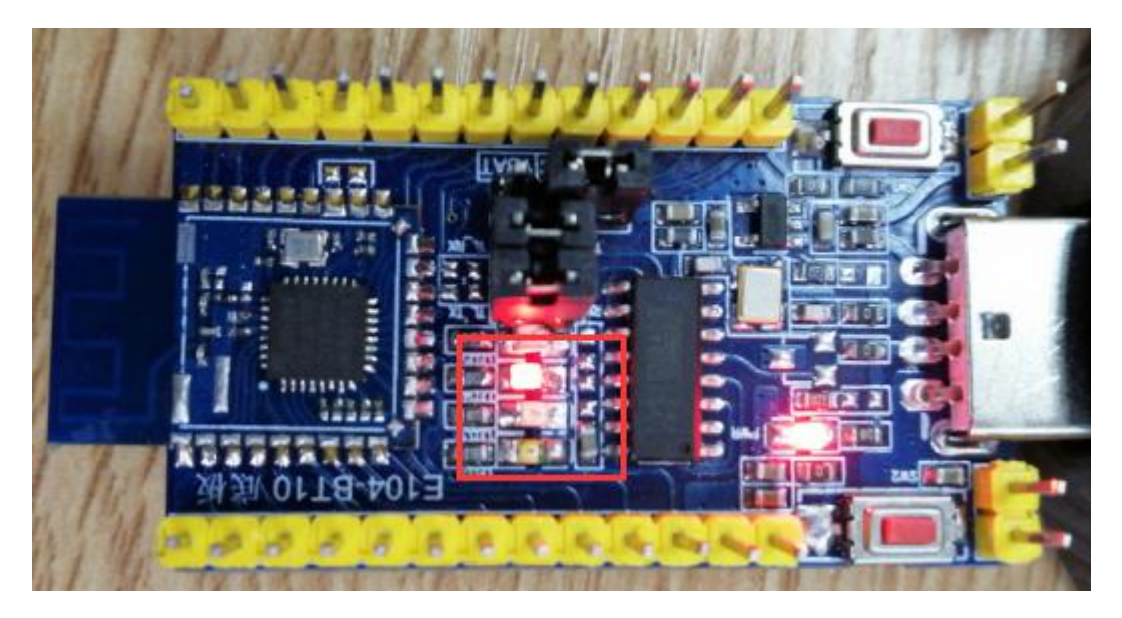

## 5.4 透传消息

### 5.4.1 广播数据传输

设备 0001 广播发送"11223344AA"的十六进制数据 参照手册 3.3, 将目标地址 写成 FFFF 就是广播, 网内包括自己的所有设备都能收到数据

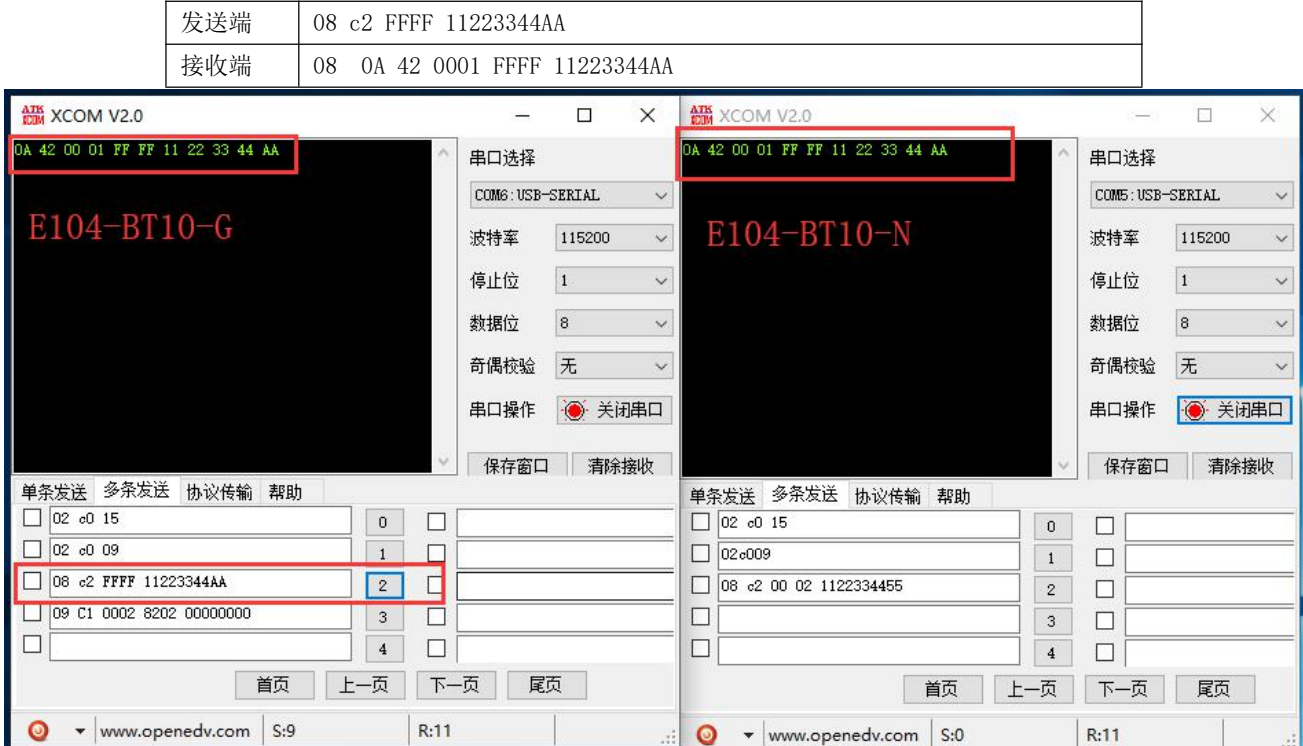

#### 5.4.2 定点数据传输

例: 设备 0001 向设备 0004 发送 "11223344AA"的十六进制数据

参照手册 3.3

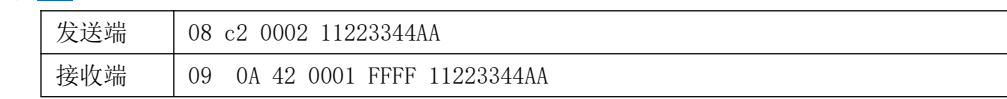

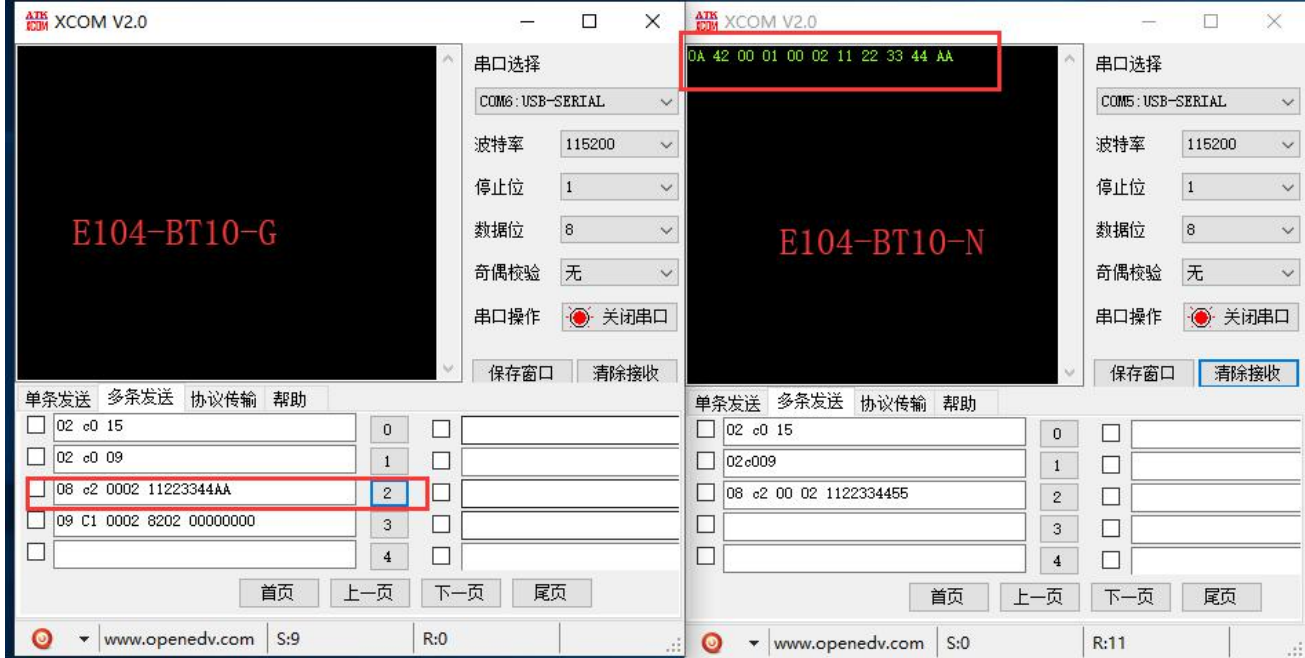

## 6、常见问题

### 6.1 传输距离不理想

- 当存在直线通信障碍时,通信距离会相应的衰减;  $\bullet$
- 温度、湿度, 同频干扰, 会导致通信丢包率提高;  $\bullet$
- $\bullet$ 地面吸收、反射无线电波, 靠近地面测试效果较差;
- 海水具有极强的吸收无线电波能力,故海边测试效果差;  $\blacktriangle$
- 天线附近有金属物体, 或放置于金属壳内, 信号衰减会非常严重;  $\bullet$
- 功率寄存器设置错误、空中速率设置过高(空中速率越高,距离越近);  $\bullet$
- 室温下电源低压低于推荐值, 电压越低发功率越小;  $\bullet$

### 6.2 模块易损坏

- 请检查供电电源,确保在推荐供电电压之间,如超过最大值会造成模块永久性损坏;  $\bullet$
- 请检查电源稳定性, 电压不能大幅频繁波动;  $\bullet$
- 请确保安装使用过程防静电操作,高频器件静电敏感性:
- 请确保安装使用过程湿度不宜过高,部分元件为湿度敏感器件;  $\bullet$
- 如果没有特殊需求不建议在过高、过低温度下使用。  $\bullet$

### 6.3 误码率太高

- $\bullet$ 附近有同频信号干扰, 远离干扰源或者修改频率、信道避开干扰;
- UART 上时钟波形不标准, 检查 UART 线上是否有干扰;  $\bullet$
- 电源不理想也可能造成乱码, 务必保证电源的可靠性;  $\bullet$

## 7、焊接作业指导

## 7.1回流焊温度

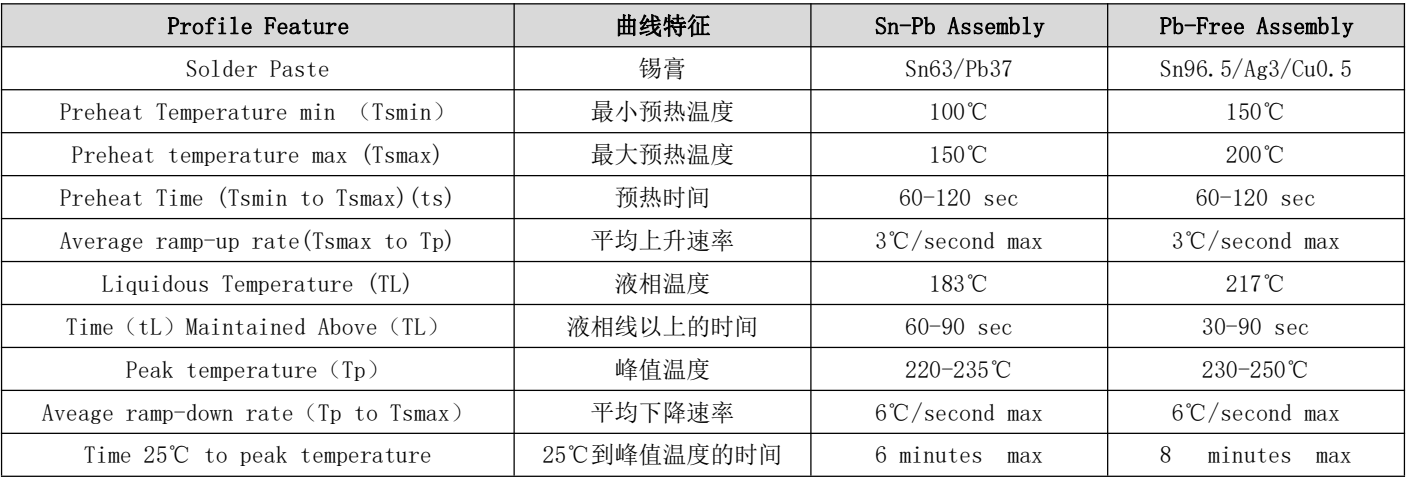

## 7.2回流焊曲线图

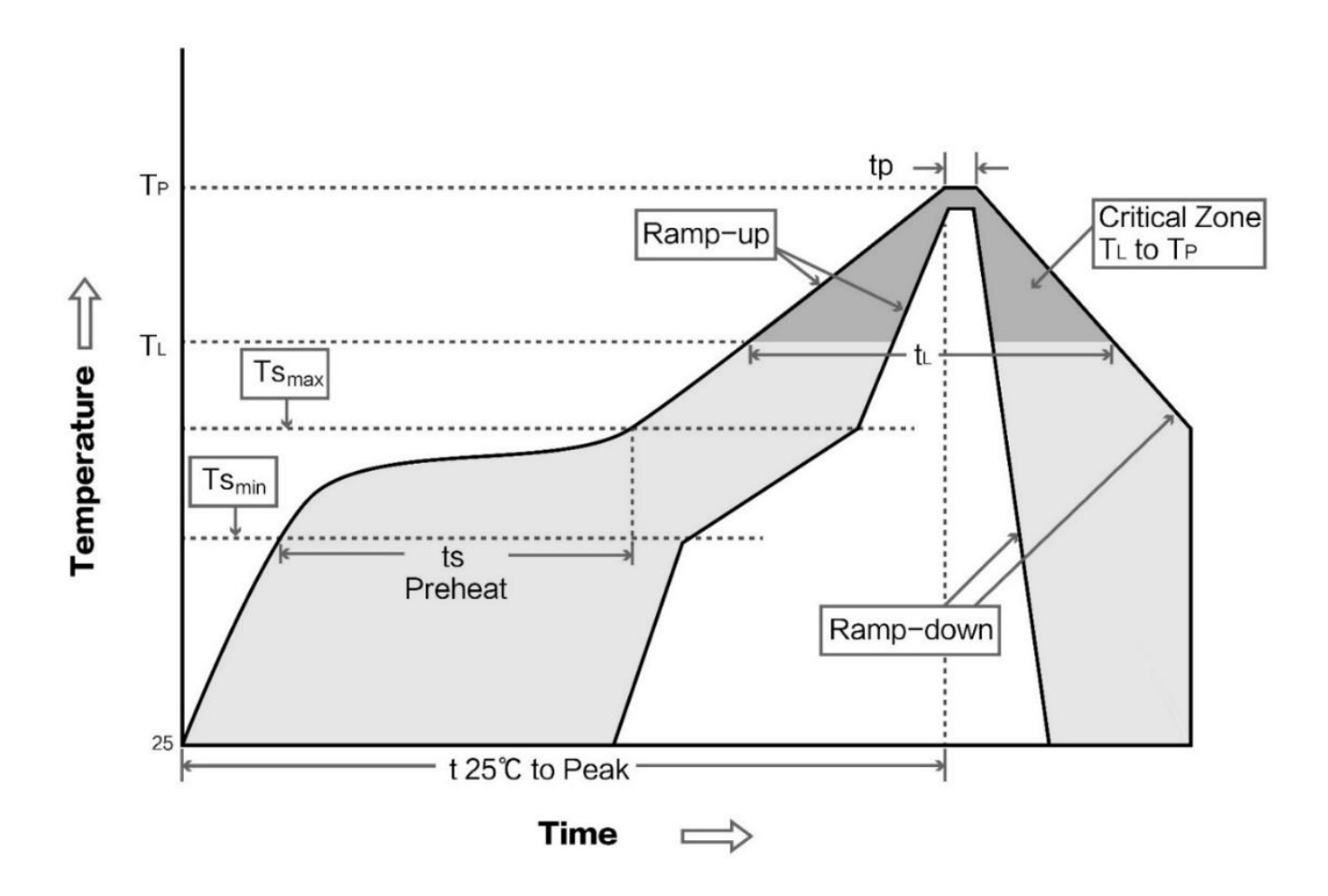

EBYTE 成都亿佰特电子科技有限公司

## 8、相关型号

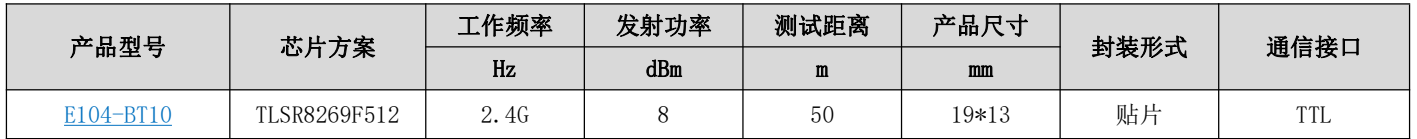

## 9、免责声明

- 本手册尽可能在现有资料的基础上做全面详实介绍,本公司对手册内容保留修改的权力,不再另行通知
- 本手册仅作为使用指导,手册中所有信息内容不构成任何明示或暗示的担保  $\blacktriangle$

## 10、修订历史

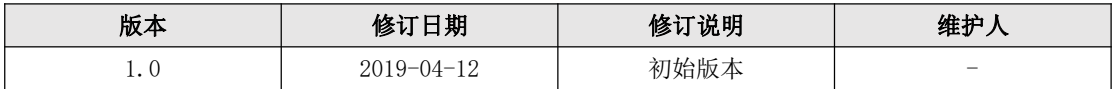

## 11、关于我们

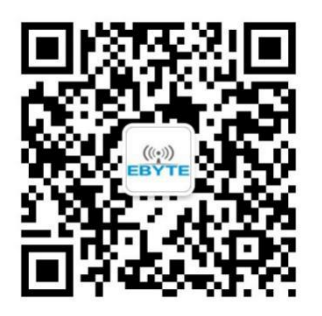

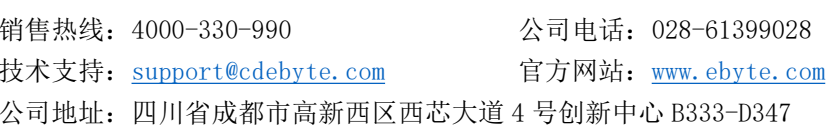

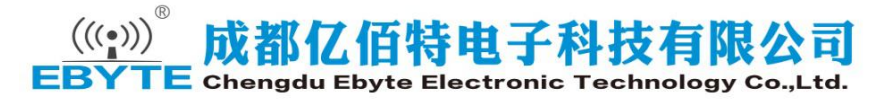

## **X-ON Electronics**

Largest Supplier of Electrical and Electronic Components

*Click to view similar products for* [WiFi Modules](https://www.x-on.com.au/category/embedded-solutions/wireless-rf-modules/wifi-modules) *category:*

*Click to view products by* [Ebyte](https://www.x-on.com.au/manufacturer/ebyte) *manufacturer:* 

Other Similar products are found below :

[E07-M1101S](https://www.x-on.com.au/mpn/ebyte/e07m1101s) [E104-BT10N](https://www.x-on.com.au/mpn/ebyte/e104bt10n) [E104-BT10G](https://www.x-on.com.au/mpn/ebyte/e104bt10g) [E22-400M30S](https://www.x-on.com.au/mpn/ebyte/e22400m30s) [E75-2G4M10S](https://www.x-on.com.au/mpn/ebyte/e752g4m10s) [WT52832-S2](https://www.x-on.com.au/mpn/wirelesstag/wt52832s2) [WT-RA-01-V3.0](https://www.x-on.com.au/mpn/wirelesstag/wtra01v30) [WH-LTE-7S4 V2](https://www.x-on.com.au/mpn/usr/whlte7s4v2) [WH-BLE103a](https://www.x-on.com.au/mpn/usr/whble103a) [W-V-05](https://www.x-on.com.au/mpn/wisdom/wv05) [W-Z-03](https://www.x-on.com.au/mpn/wisdom/wz03) [WMIOT602](https://www.x-on.com.au/mpn/winnermicro/wmiot602) [TW-03L](https://www.x-on.com.au/mpn/winnermicro/tw03l) [NF-01-N](https://www.x-on.com.au/mpn/aithinker/nf01n) [NF-02-PA](https://www.x-on.com.au/mpn/aithinker/nf02pa) [NF-02-PE](https://www.x-on.com.au/mpn/aithinker/nf02pe) [AB-01](https://www.x-on.com.au/mpn/aithinker/ab01) [AB-02](https://www.x-on.com.au/mpn/aithinker/ab02) [TB-01](https://www.x-on.com.au/mpn/aithinker/tb01) [TB-02](https://www.x-on.com.au/mpn/aithinker/tb02) [DL-TXM119-PA](https://www.x-on.com.au/mpn/dreamlnk/dltxm119pa) [DL-24N-S1](https://www.x-on.com.au/mpn/dreamlnk/dl24ns1) [LSD4RF-2R714N10](https://www.x-on.com.au/mpn/lierda/lsd4rf2r714n10) [LSD4NBN-LB03000002](https://www.x-on.com.au/mpn/lierda/lsd4nbnlb03000002) [LSD4BT-E92ASTD001](https://www.x-on.com.au/mpn/lierda/lsd4bte92astd001) [LSD4RF-2F717N30](https://www.x-on.com.au/mpn/lierda/lsd4rf2f717n30) [LSD4NBN-LB03000003](https://www.x-on.com.au/mpn/lierda/lsd4nbnlb03000003) [LSD4RF-2R717N40](https://www.x-on.com.au/mpn/lierda/lsd4rf2r717n40) [LSD4WN-2L717M90](https://www.x-on.com.au/mpn/lierda/lsd4wn2l717m90) [LSD4WN-2I717M90](https://www.x-on.com.au/mpn/lierda/lsd4wn2i717m90) [M02003](https://www.x-on.com.au/mpn/nengdrive/m02003) [M02003-1](https://www.x-on.com.au/mpn/nengdrive/m020031) [LSD4BT-K53ASTD001](https://www.x-on.com.au/mpn/lierda/lsd4btk53astd001) [LSD4BT-K55ASTD001](https://www.x-on.com.au/mpn/lierda/lsd4btk55astd001) [ML2510](https://www.x-on.com.au/mpn/cheerzing/ml2510) [L76](https://www.x-on.com.au/mpn/cheerzing/l76) [ML5535](https://www.x-on.com.au/mpn/cheerzing/ml5535) [L72](https://www.x-on.com.au/mpn/cheerzing/l72) [MS50SFB1C](https://www.x-on.com.au/mpn/minew/ms50sfb1c) [MS50SFB3C](https://www.x-on.com.au/mpn/minew/ms50sfb3c) [MS50SFA1C](https://www.x-on.com.au/mpn/minew/ms50sfa1c) [ESP32-WROVER-B\(8MB\)](https://www.x-on.com.au/mpn/espressif/esp32wroverb8mb) [TW-02L](https://www.x-on.com.au/mpn/velex/tw02l) [TW-03L](https://www.x-on.com.au/mpn/velex/tw03l) [XR-50A](https://www.x-on.com.au/mpn/machineintelligence/xr50a) [CC2541](https://www.x-on.com.au/mpn/dreamlnk/cc2541) [DWM1000](https://www.x-on.com.au/mpn/decawave/dwm1000) [NF-01-S](https://www.x-on.com.au/mpn/aithinker/nf01s) [NF-](https://www.x-on.com.au/mpn/aithinker/nf03)[03](https://www.x-on.com.au/mpn/aithinker/nf03) [Ra-02](https://www.x-on.com.au/mpn/aithinker/ra02)